# AED Plus® Guía del administrador

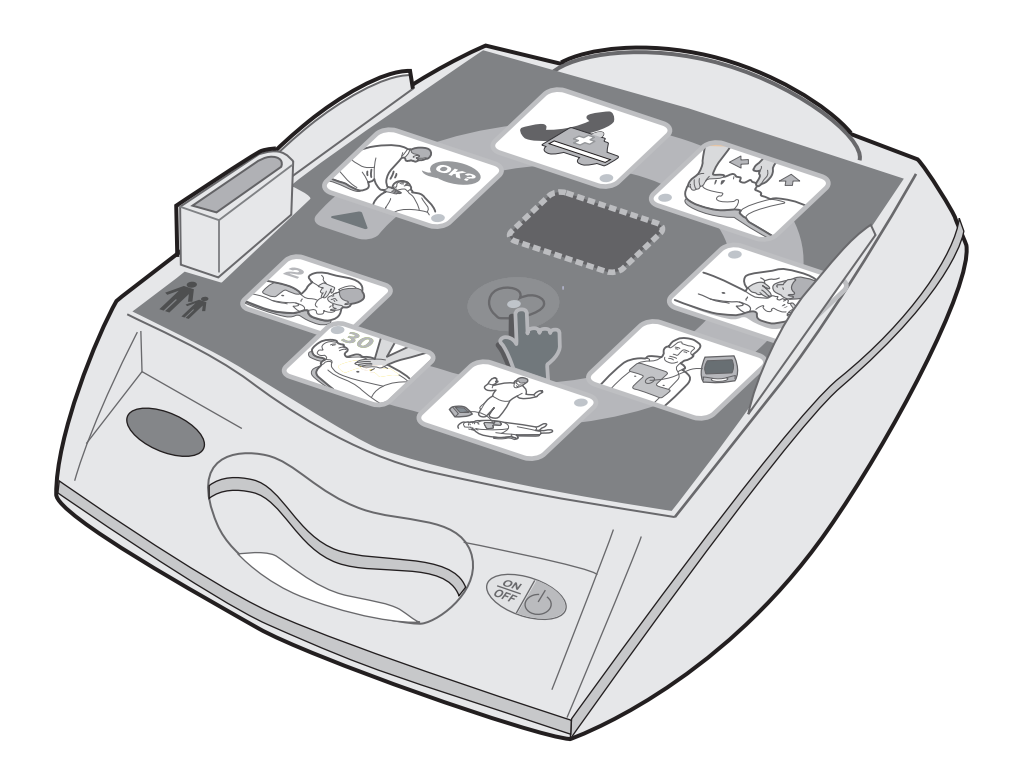

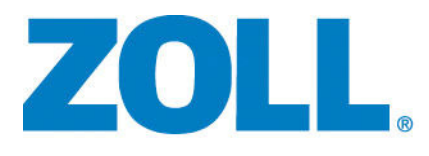

9650-0301-10 Rev. G

La fecha de publicación de la **Guía del administrador de ZOLL AED Plus**, (**REF** 9650-0301-10 Rev G), corresponde a **junio de 2014**.

Si han transcurrido más de 3 años desde esa fecha, póngase en contacto con ZOLL Medical Corporation para saber si existen más actualizaciones de información del producto.

Copyright © 2014 ZOLL Medical Corporation. Reservados todos los derechos. AED Plus, AED Pro, CPR-D-padz, M Series, Pedi-padz, Real CPR Help, Rectilinear Biphasic, RescueNet, Stat-padz y ZOLL son marcas comerciales y marcas comerciales registradas de ZOLL Medical Corporation en Estados Unidos y/u otros países.

Las demás marcas comerciales y marcas registradas pertenecen a sus respectivos propietarios.

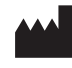

**ZOLL Medical Corporation** 269 Mill Road Chelmsford, MA USA 01824-4105

**ZOLL International Holding B.V.** Newtonweg 18 6662 PV ELST The Netherlands

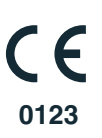

# Tabla de contenidos

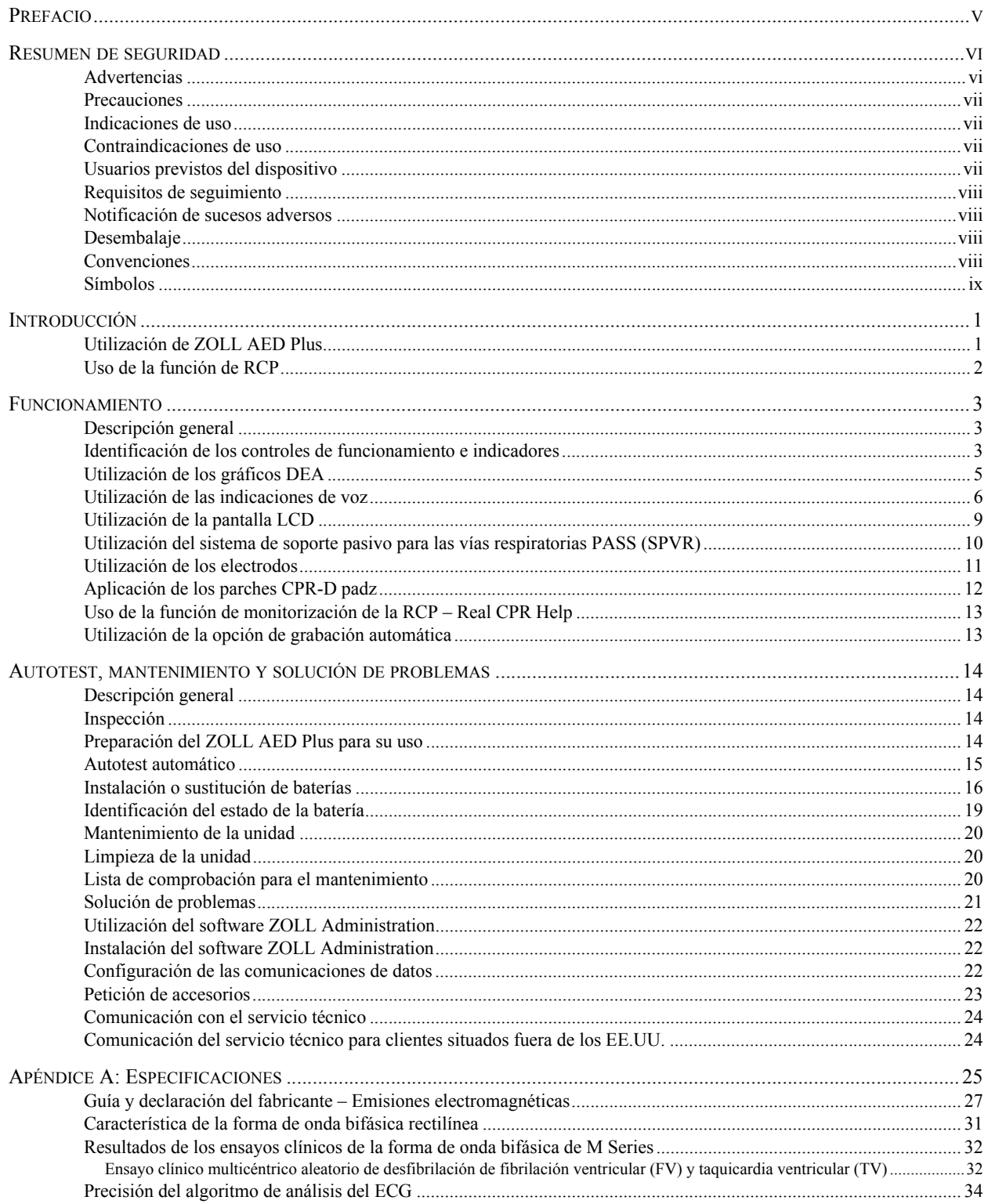

# <span id="page-4-0"></span>Prefacio

La *Guía del Administrador de ZOLL AED Plus* es utilizada por las autoridades médicas responsables junto con la *Guía del operador* del mismo equipo (**REF** 9650-0300-10).

El equipo ZOLL AED Plus es para uso de personas cualificadas para aplicar desfibrilación de emergencia. Incorpora una secuencia de indicaciones visuales y de voz para ayudar a los socorristas a seguir los protocolos establecidos en las directrices de la AHA/ERC de 2010 para el uso de los DEA. También incluye funciones de grabación y memoria para permitir a las autoridades de control médico la supervisión del uso que el socorrista hace del dispositivo. La grabación incluye los ritmos electrocardiográficos, los datos de eventos, la identificación de dispositivo y, opcionalmente, la grabación de la voz del socorrista y del sonido ambiental. Esta información está disponible a través de una función de transmisión a un ordenador personal para revisión y archivado de los sucesos.

Tanto la American Heart Association (Asociación americana del corazón) como el European Resuscitation Council (Consejo europeo de resucitación) publican amplia información referente al uso de desfibriladores externos automatizados y su relación con la resucitación cardiopulmonar. Las siguientes publicaciones proporcionan información suplementaria que se puede utilizar junto con la *Guía del administrador de ZOLL AED Plus* y la *Guía del operario*:

- *1. 2010 American Heart Association Guidelines for CPR and ECC;* Supplement to *Circulation,*  Volume 192, Issue 18, November 12, 2010
- 2. European Resuscitation Council Guidelines for Resuscitation 2010; Resuscitation (2010) Volume 81, October 2010.

Esta guía suministra información acerca del funcionamiento y cuidado de la unidad AED Plus. Tanto el administrador como el usuario deben leer atentamente esta sección. Asegúrese de leer la sección Resumen de seguridad. Esta guía se debe utilizar junto con la Guía del usuario de ZOLL AED Plus (número de referencia de ZOLL 9650-0300-10).

Esta guía está divida en seis secciones.

**Prefacio** – Esta página.

**Resumen de seguridad** – Describe las advertencias y precauciones generales.

**Introducción** – Suministra una descripción general del producto DEA.

**Sección 1** – Funcionamiento – Describe las funciones de todos los controles e indicadores luminosos del DEA.

**Sección 2** – Autotest, mantenimiento y solución de problemas – Describe la configuración de la unidad, las comunicaciones de datos, la solución de problemas, el mantenimiento y cómo encargar accesorios y fungibles.

**Apéndices –** Suministra las especificaciones del DEA, características de la forma de onda bifásica rectilínea de ZOLL e información sobre el algoritmo de análisis del ECG.

# <span id="page-5-0"></span>Resumen de seguridad

La sección general describe advertencias generales y consideraciones de seguridad para administradores, socorristas y pacientes.

#### <span id="page-5-1"></span>Advertencias

- Utilice la unidad AED Plus solo como se describe en esta guía. La utilización inadecuada de este dispositivo puede provocar lesiones o incluso la muerte.
- NO utilice ni ponga en marcha y del usuario de AED Plus.
- NO utilice ni ponga en marcha la unidad AED Plus si aparece una "X" roja en la ventana de indicación de estado (situada en el lateral izquierdo del asa).
- NO utilice ni ponga en marcha la unidad AED Plus si ésta emite un pitido.
- Conecte el cable de electrodo a la unidad AED Plus tras instalar las baterías.
- Mantenga siempre el cable de electrodo conectado a la unidad AED Plus.
- Este dispositivo sólo lo pueden utilizar individuos que hayan recibido el entrenamiento adecuado.
- La energía de desfibrilación aplicada al paciente puede transmitirse a través del cuerpo del paciente y provocar una descarga letal a los que le toquen. Manténgase alejado del paciente cuando aplique el tratamiento.
- NO TOQUE la superficie de los electrodos, al paciente ni a ningún material conductor que esté en contacto con el paciente durante el análisis del ECG o de la desfibrilación.
- Aleje al paciente de superficies conductoras de electricidad antes de utilizar el equipo.
- NO utilice la unidad cerca o dentro de charcos de agua.
- Si la víctima tiene menos de 8 años de edad y pesa menos de 25 Kg (55 lbs), ZOLL AED Plus se debe utilizar con los electrodos pediátricos ZOLL AED Plus. No se debe retrasar el tratamiento para determinar la edad o el peso exactos del paciente.
- Mantenga al paciente tan quieto como sea posible durante el análisis del ECG.
- NO utilice la unidad cerca de agentes inflamables como gasolina, atmósferas ricas en oxígeno o anestésicos inflamables.
- Evite las interferencias de radiofrecuencia procedentes de fuentes de alta frecuencia que pueden provocar que el desfibrilador interprete incorrectamente los ritmos cardíacos, apagando los teléfonos móviles y las radios de emisión/recepción.
- Desconecte dispositivos o equipos electrónicos no protegidos frente a la desfibrilación, antes de realizar ésta.
- Si está húmedo, seque el tórax de la víctima antes de fijar los electrodos.
- Aplique electrodos recién sacados de su envoltorio o no dañados que se encuentren dentro de la fecha de caducidad y seque la piel para reducir al mínimo las quemaduras.
- NO coloque electrodos directamente sobre el marcapasos implantado en el paciente ya que los estímulos del marcapasos pueden degradar la precisión de los análisis del ritmo electrocardiográfico o bien se puede averiar el marcapasos debido a las descargas del desfibrilador.
- Vea las etiquetas en el interior de la cubierta del ZOLL AED Plus antes de utilizarla como dispositivo de soporte pasivo para las vías respiratorias (PASS, Passive Airway Support System). Asegúrese de que está indicada para ese uso.
- NO utilice el sistema de soporte pasivo para las vías respiratorias (PASS) si se sospechan lesiones en la cabeza o el cuello. Coloque al paciente sobre una superficie firme ante de realizar la RCP.
- NO recargue, desarme ni arroje las baterías al fuego. Las baterías pueden explotar si se tratan incorectamente.
- El sistema no se debe utilizar al lado de o sobre otro equipo. En este caso, verifique su correcto funcionamiento antes de utilizarlo.

#### <span id="page-6-0"></span>Precauciones

- No desarme el dispositivo. Existe peligro de choques. El mantenimiento debe realizarse por personal cualificado.
- Utilice sólo baterías disponibles en el comercio de tipo 123A de litio-dióxido de manganeso. Deseche las baterías adecuadamente después de retirarlas de la unidad. Utilice baterías que provengan sólo de los fabricantes recomendados.
- Los datos de seguridad y efectividad presentados por ZOLL Medical Corporation a la Food and Drug Administration (FDA) norteamericana según la sección 510(K) de la ley Medica Device Act para obtener la aprobación de comercialización se han obtenido utilizando accesorios de ZOLL tales como electrodos desechables. No se recomienda utilizar electrodos no suministrados por ZOLL. ZOLL no ofrece ningún tipo de seguridad ni garantía sobre el funcionamiento o eficacia de sus productos cuando se utiliza junto con electrodos suministrados por otras empresas. Si el fallo de la unidad es atribuible al uso de electrodos no fabricados por ZOLL, esto puede anular la garantía suministrada por esta empresa.
- El electrodo CPR-D Padz puede conectarse a otros desfibriladores ZOLL con cables multifunción. La desfibrilación puede administrarse al conectarlo a otros desfibriladores de ZOLL. La función RCP no es compatible con dispositivos distintos del AED Plus.

#### <span id="page-6-1"></span>Indicaciones de uso

Utilice el DEA cuando la víctima de una posible parada cardiaca tiene una aparente FALTA DE CIRCULACIÓN manifestada por:

- **•** Falta de conciencia y
- **•** Ausencia de respiración normal y
- **•** Ausencia de pulso o signos de circulación.

#### <span id="page-6-2"></span>Contraindicaciones de uso

NO utilice el DEA cuando el paciente esté:

- **•** Consciente o
- **•** Respirando o
- **•** Tenga pulso detectable u otros signos de circulación.

#### <span id="page-6-3"></span>Usuarios previstos del dispositivo

El desfibrilador externo ZOLL AED Plus debe ser utilizado por personal cualificado y debidamente formado en el uso del AED Plus, el soporte vital básico y avanzado, u otro tipo de respuesta médica autorizada de urgencia para desfibrilar víctimas de paradas cardíacas. La función de monitorización de la RCP incluye un metrónomo que aconseja a los socorristas realizar compresiones de tórax al ritmo de 100 compresiones por minuto recomendado por AHA/ERC. Las indicaciones de voz y visuales aconsejan una profundidad de compresión de 5 – 6 cm para pacientes adultos.

# <span id="page-7-0"></span>Requisitos de seguimiento

La ley federal de EE.UU. (21 CFR 821) exige realizar el seguimiento de los desfibriladores. Como propietario de este dispositivo tiene la responsabilidad, según la ley, de notificar a ZOLL Medical Corporation si se ha recibido, perdido, robado o destruido este producto, o si se ha donado, revendido o distribuido por otros medios a diferentes organizaciones.

Si se produce cualquiera de los sucesos anteriores, contacte con ZOLL Medical Corporation por escrito indicando la información siguiente:

- 1. Organización de origen Nombre de la empresa, dirección, nombre de contacto y número de teléfono de contacto.
- 2. Número de referencia, número de modelo y número de serie.
- 3. Disposición del dispositivo (por ejemplo, recibido, perdido, roto, destruido, distribuido a otra organización).
- 4. Nueva ubicación y/o organización (si es diferente del número 1 anterior) Nombre de la empresa, dirección, nombre de contacto y número de teléfono de contacto.
- 5. Fecha en que tiene efecto el cambio.

#### <span id="page-7-1"></span>Notificación de sucesos adversos

Como proveedor de atención sanitaria, tiene responsabilidad según el SMDA de informar a ZOLL y posiblemente a la FDA de la aparición de ciertos sucesos. Estos sucesos, descritos en 21 CRF Part 803 incluyen muertes y lesiones o enfermedades graves relacionadas con el dispositivo. En cualquier suceso, como parte de nuestro Programa de Aseguramiento de la Calidad, se debe notificar a ZOLL cualquier fallo o mal funcionamiento del dispositivo. Esta información se necesita para garantizar que ZOLL suministra sólo los productos de mayor calidad.

#### <span id="page-7-2"></span>Desembalaje

- Inspeccione cuidadosamente los envases de embalaje para detectar fallos.
- Examine la unidad para ver si hay señales de daños producidos durante el transporte.
- Si el contenido no está completo o está deteriorado, o si la unidad no supera el autotest según indica la "X" roja en la ventana de indicación de estado tras instalar la batería, contacte con el Departamento de Servicio técnico de ZOLL Medical Corporation.
- Revise la lista de envío para asegurarse de que recibe todos los elementos incluidos en el pedido.

#### <span id="page-7-3"></span>Convenciones

En este documento las indicaciones de voz aparecen con letras mayúsculas en cursiva, como *SOLICITAR AYUDA*.

ADVERTENCIA Las indicaciones de advertencia describen las condiciones o acciones que pueden dar lugar a lesiones físicas o a la muerte.

PRECAUCIÓN Las afirmaciones de Precaución describen condiciones o acciones que pueden dar lugar a averías en la unidad.

NOTA Las Notas contienen información adicional sobre el uso del desfibrilador.

# <span id="page-8-0"></span>Símbolos

Los símbolos utilizados en este manual o en el equipo son los siguientes:

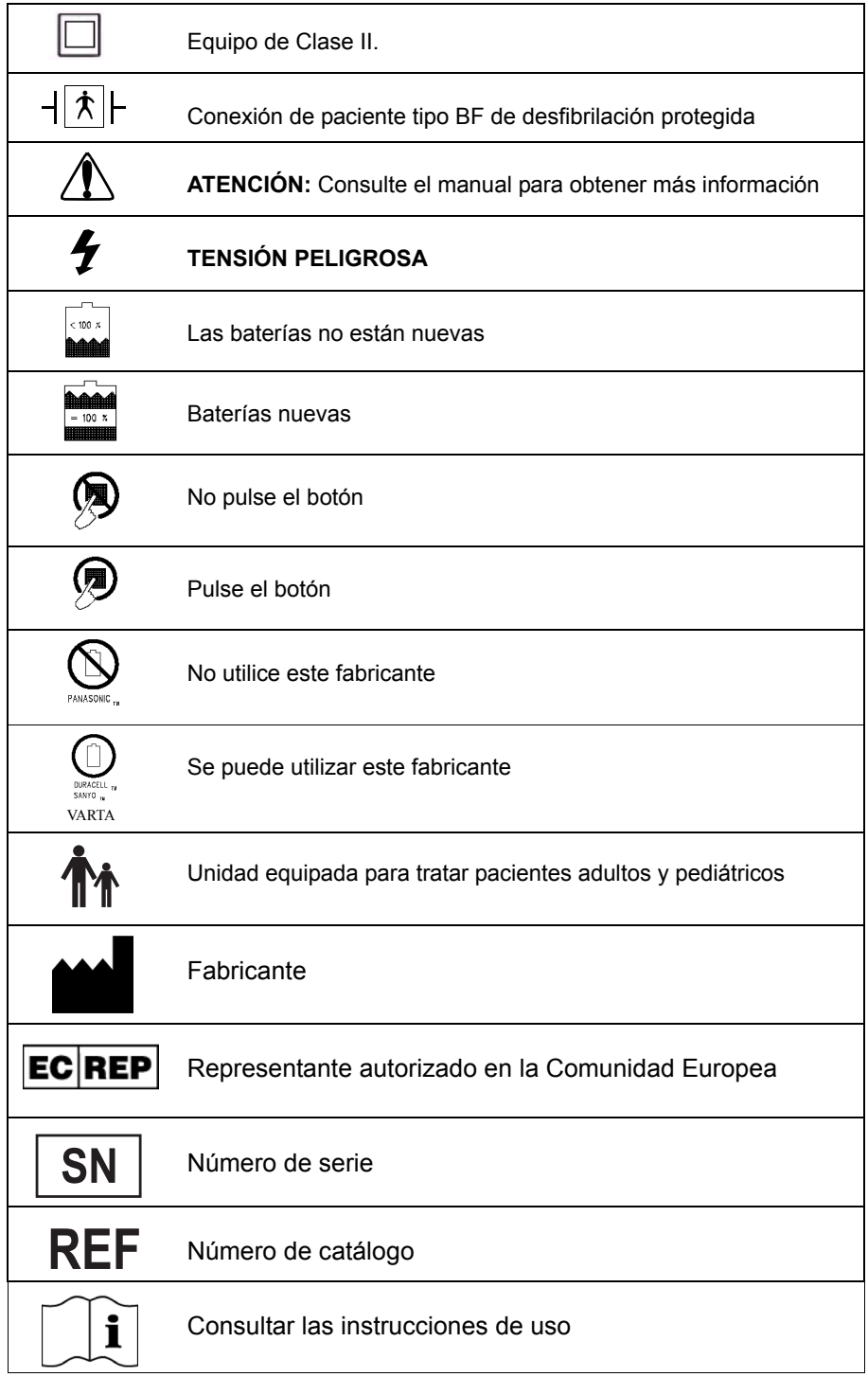

# <span id="page-10-0"></span>Introducción

#### <span id="page-10-1"></span>Utilización de ZOLL AED Plus

ZOLL AED Plus es un desfibrilador externo automatizado que utiliza mensajes de voz y gráficos visuales para guiar al socorrista en la secuencia de reanimación que puede incluir la desfibrilación y/o la reanimación cardiopulmonar. Incluye la forma de onda de desfibrilación bifásica rectilinea de ZOLL. Tras la fijación de los electrodos al tórax de la víctima, el desfibrilador monitoriza el ritmo electrocardiogáfico (ECG) de su corazón, analiza dicho ritmo y determina si está indicado aplicar un tratamiento de descarga. En caso de estar indicado, la energía de desfibrilación también se aplica con estos mismos electrodos. Cuando la unidad detecta un ritmo que debe tratarse con una descarga, se carga y emite la advertencia *NO TOCAR AL PACIENTE, PULSAR BOTÓN DE DESCARGA PARPADEANTE*. El socorrista pulsa el botón de descarga para suministrar la descarga. Se solicitará al socorrista que realice la RCP durante dos minutos; transcurrido este tiempo, la unidad iniciará automáticamente un nuevo análisis de ECG.

Algunas versiones de ZOLL AED Plus incluyen una cubierta que también se puede utilizar como PASS (Sistema de soporte pasivo para las vías respiratorias) para apoyar el cuello y los hombros de la víctima en una posición que ayude a mantener abiertas las vías respiratorias. Algunas versiones también disponen de accesorios desechables (maquinilla de afeitar, máscara, tijeras y una toallita). El desfibrilador está alimentado por diez marcas distintas disponibles en el comercio de baterías de litio-dióxido de manganeso.

El ZOLL AED Plus puede hacer lo siguiente:

- Realizar autotests periódicos para garantizar su continua disponibilidad.
- Utilizar un conjunto de electrodo de una pieza que facilita la correcta colocación de los electrodos y es fácil de aplicar al paciente.
- Analizar el ritmo cardíaco e informar al socorrista si el ritmo es tratable o no mediante descarga.
- Suministrar tratamiento de desfibrilación a víctimas de parada cardiaca que muestran ritmos electrocardiográficos tratables mediante descarga.
- Proporcionar mensajes de voz y gráficos para guiar al socorrista sobre lo que debe hacer y cuándo, durante una emergencia cardiaca como una llamada de urgencia o aplicar RCP a la víctima.
- Emitir pitidos sonoros que animan a los socorristas a dar compresiones de tórax para RCP a razón de 100 CPM (requiere el parche CPR-D padz).
- Monitorizar la profundidad de las compresiones de tórax durante la RCP y suministrar indicaciones de voz si la compresión es inadecuada (es necesario el parche CPR-D padz).
- Suministrar una cubierta de unidad que funciona como Sistema de soporte pasivo para las vías respiratorias (PASS). (Observe que la función PASS es suministrada con algunas versiones del producto y es opcional en otras.)
- Descargar datos del desfibrilador al PC para almacenar sucesos o imprimir informes de sucesos.
- Utilice baterías disponibles en el comercio.

#### <span id="page-11-0"></span>Uso de la función de RCP

El parche CPR-D padz incluye un sensor que detecta la frecuencia y profundidad de las compresiones del tórax durante la RCP. Este sensor se coloca (como parte de la aplicación de electrodos) en el tórax de la víctima de manera que esté localizado entre las manos del socorrista y la parte inferior del esternón de la víctima durante las compresiones del tórax. Cuando el socorrista realiza compresiones de RCP, el sensor detecta su frecuencia y profundidad y envía la información a la unidad ZOLL AED Plus. Cuando se utiliza con el parche ZOLL CPR-D-padz, ZOLL AED Plus monitoriza la profundidad y frecuencia de las compresiones de tórax. Suministra una función de metrónomo para RCP diseñada para alentar a los socorristas a que realicen las compresiones de tórax al ritmo recomendado por AHA/ERC de 100 compresiones por minuto (CPM) así como indicaciones visuales y de voz para lograr una profundidad de compresión de 5 – 6 cm para pacientes adultos.

La función de metrónomo está desactivada durante los períodos en que no se debe realizar RCP (por ejemplo durante análisis electrocardiográficos y secuencias de descarga de desfibrilación). Durante períodos en que pueda estar indicada la RCP, el metrónomo comienza a emitir pitidos audibles tras la detección de las primeras compresiones realizadas por el reanimador. Los pitidos continúan automáticamente (a las frecuencias descritas más abajo) hasta pasados unos segundos desde que el reanimador detiene las compresiones del tórax o hasta que termina el "período de RCP" recomendado (2 minutos según los protocolos AHA y 1–3 minutos para los protocolos ERC). Si el reanimador cesa las compresiones del tórax durante el período de RCP, los pitidos del metrónomo se detendrán al transcurrir unos segundos desde la detención de las compresiones. Los pitidos se reanudarán durante el período de RCP si se reinician las compresiones de RCP. Si no se detectan compresiones de RCP durante los "períodos RCP", el ZOLL AED Plus emite periódicamente el mensaje *CONTINUAR RCP*.

La frecuencia de pitidos emitida por la función de metrónomo de ZOLL AED Plus se adapta a la frecuencia real de compresión de tórax que aplica el socorrista. El metrónomo pitará a razón de 100 CPM cuando las compresiones del tórax se realicen a una velocidad superior a las 80 compresiones por minuto (CPM). Si el socorrista no consigue realizar compresiones a razón de 80 CPM o más, el metrónomo pitará a una velocidad de aproximadamente 15 CPM por encima de la frecuencia real del socorrista. Esta mayor frecuencia de metrónomo tiene por finalidad que el socorrista aumente la frecuencia de compresión de tórax hasta que se alcance la frecuencia de 100 CPM. El metrónomo emite una señal a una frecuencia mínima de 60 CPM en casos en que la frecuencia de compresión del socorrista es sustancialmente inferior a 60 CPM.

Durante la RCP, el ZOLL AED Plus puede emitir mensajes de voz cada vez más audibles según la profundidad de las compresiones de tórax detectadas. Cuando el sistema de monitorización de la RCP determina que la profundidad de compresión es habitualmente menor de 5 cm, se emitirá un mensaje de *PRESIONAR MÁS FUERTE*. Se emitirá el mensaje de *BUENAS COMPRESIONES* si el socorrista responde con una profundidad de compresión cada vez mayor hasta de 5 cm o más.

# <span id="page-12-0"></span>Funcionamiento

## <span id="page-12-1"></span>Descripción general

Esta sección describe las funciones siguientes:

- Controles de funcionamiento e indicadores
- Utilización de los gráficos DEA
- Utilización de las indicaciones de voz
- Utilización de la pantalla LCD
- Utilización del sistema de soporte pasivo de las vías respiratorias (PASS)
- Utilización de los electrodos
- Utilización de los parches CPR-D padz
- Uso de la función de monitorización de la RCP Real CPR Help
- Utilización de la opción de grabación automática

#### <span id="page-12-2"></span>Identificación de los controles de funcionamiento e indicadores

Vea la *Tabla 1: Funciones de control* donde aparece una explicación de cada uno de estos controles.

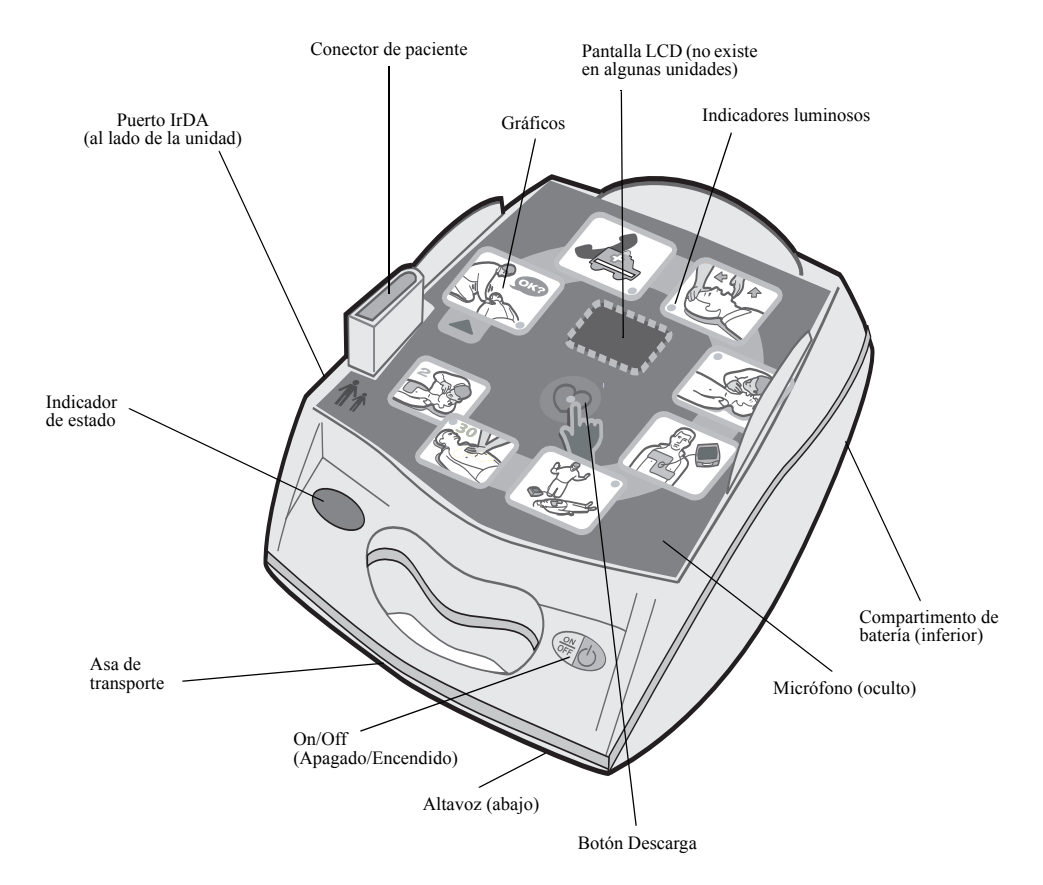

*Figura 1: Identificación de los controles de funcionamiento e indicadores* 

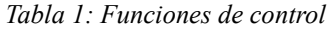

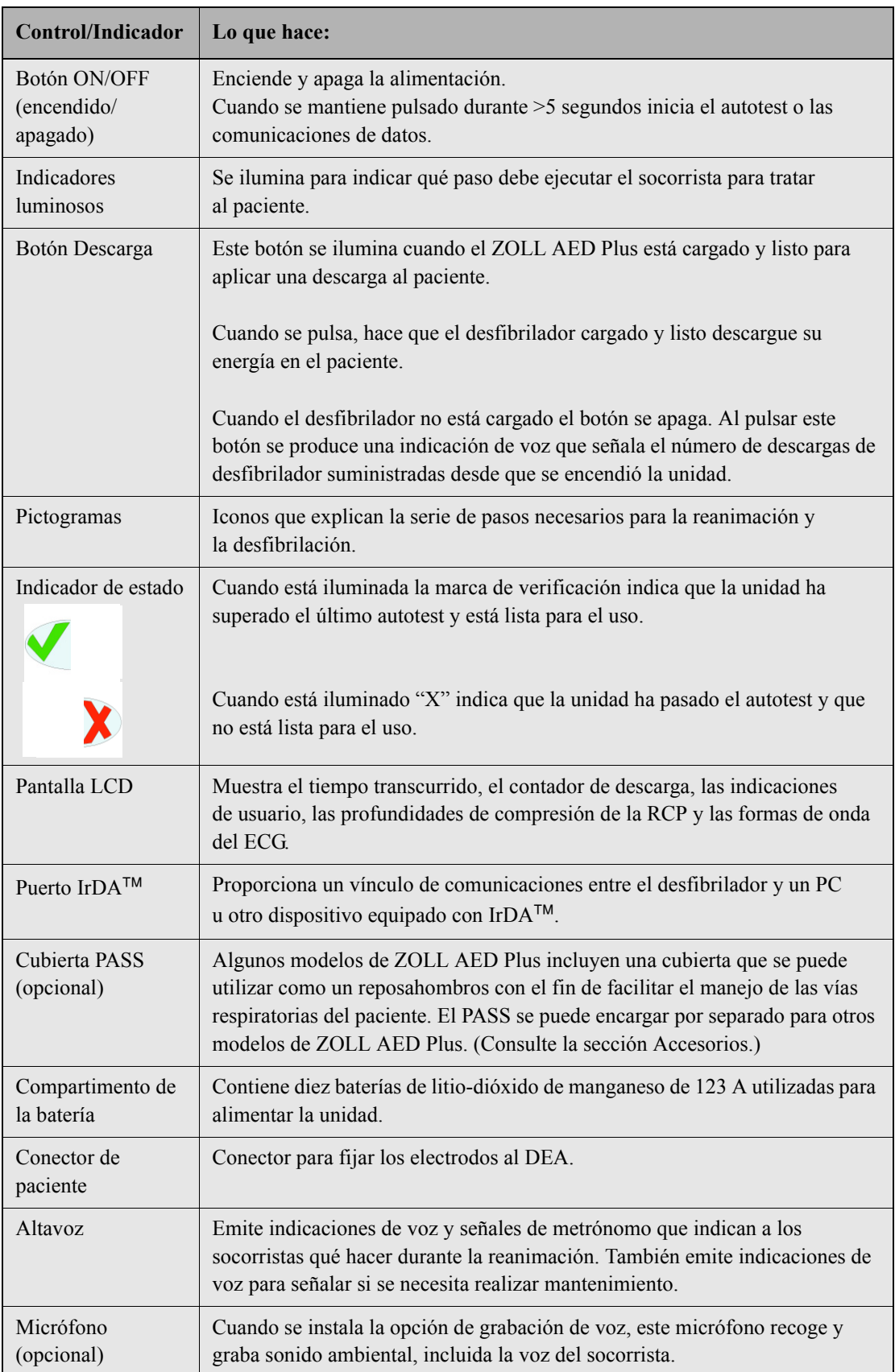

# <span id="page-14-0"></span>Utilización de los gráficos DEA

La interfaz gráfica de usuario (vea la Figura 2) aparece en la parte superior de la unidad cuando se retira la cubierta. Los gráficos son recordatorios de los pasos a seguir cuando se realiza una operación de reanimación y para reforzar las instrucciones en forma de indicaciones de voz y mensajes de pantalla opcionales.

Los gráficos incluidos en el dispositivo se combinan todos ellos con un indicador luminoso (LED) y las indicaciones de voz enumeradas para atraer la atención a los gráficos en una secuencia definida por los protocolos actuales para el uso de un DEA emitidos por la American Heart Association (Asociación americana del corazón) y el European Resuscitation Council (Consejo europeo de reanimación).

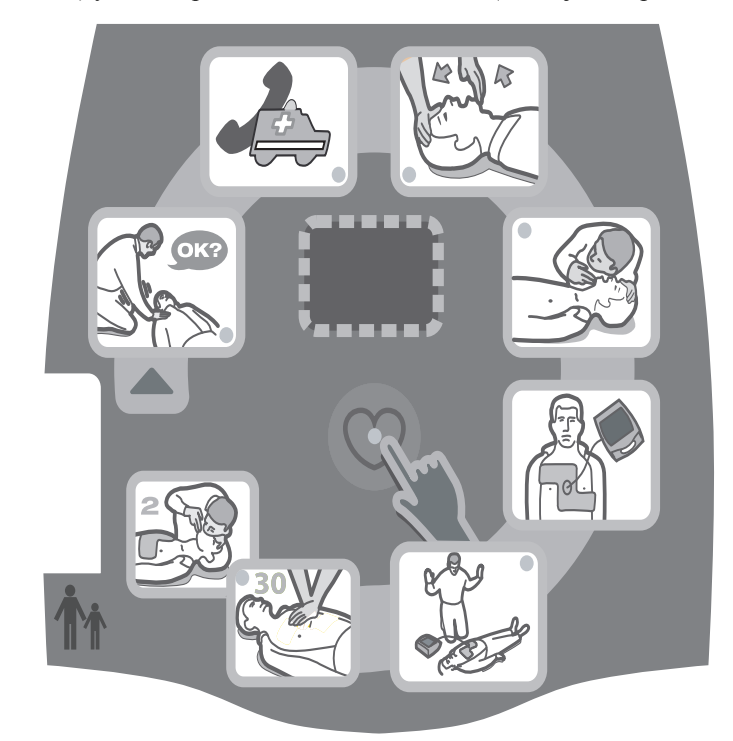

*Figura 2: Interfaz gráfica de usuario*

El dispositivo contiene una pantalla LCD (algunos modelos especiales no tienen LCD) que muestra el tiempo transcurrido, el número de descargas administradas, mensajes de texto coherentes con las indicaciones de voz, profundidad de compresiones de la RCP y se puede configurar para que muestre las señales registradas del ECG.

Cuando el dispositivo está encendido, la secuencia de indicaciones de voz e iluminaciones de gráficos se inicia automáticamente y continuará hasta que el dispositivo se apague o los electrodos se desconecten del paciente durante un período de tiempo largo. El análisis del ritmo electrocardiográfico se producirá una vez que los electrodos se fijen a los pacientes y se verifique la impedancia de la conexión.

Tras los resultados de este análisis del ECG, las indicaciones de voz señalan al socorrista si se ha detectado un ritmo tratable o no de descarga. Si existe un ritmo para cuyo tratamiento esté indicada la descarga, los gráficos se iluminan y las indicaciones de voz guían al socorrista a lo largo de la secuencia de desfibrilación. Cuando no se aconseja descarga, el ZOLL AED Plus emite una serie de indicaciones de voz, *DESCARGA NO INDICADA* e *INICIAR RCP*, e ilumina los gráficos relacionados con la RCP.

Se permite un período de 2 minutos (dependiendo de la configuración del dispositivo) para que el socorrista realice la RCP. Tras este "período de RCP", el ZOLL AED Plus reinicia automáticamente un nuevo análisis del ritmo electrocardiográfico.

Las descargas se administran pulsando el botón de descarga (indicado por el icono de corazón y el LED asociado a éste) situado en el centro de la interfaz gráfica de usuario.

Consulte la Guía del operador del ZOLL AED Plus para obtener más detalles de los gráficos incluidos en la interfaz gráfica de la unidad, las indicaciones de voz emitidas en cada paso del protocolo terapéutico y la respuesta esperada del socorrista a estas indicaciones visuales y sonoras.

La pérdida de contacto entre los electrodos y el paciente interrumpirá el análisis del ECG y/o la administración de la descarga hasta que se fijen de nuevo los electrodos y dará lugar a que se emita una indicación de *COMPROBAR ELECTRODO*.

## <span id="page-15-0"></span>Utilización de las indicaciones de voz

Durante el uso clínico de ZOLL AED Plus, puede escuchar las indicaciones de voz siguientes.

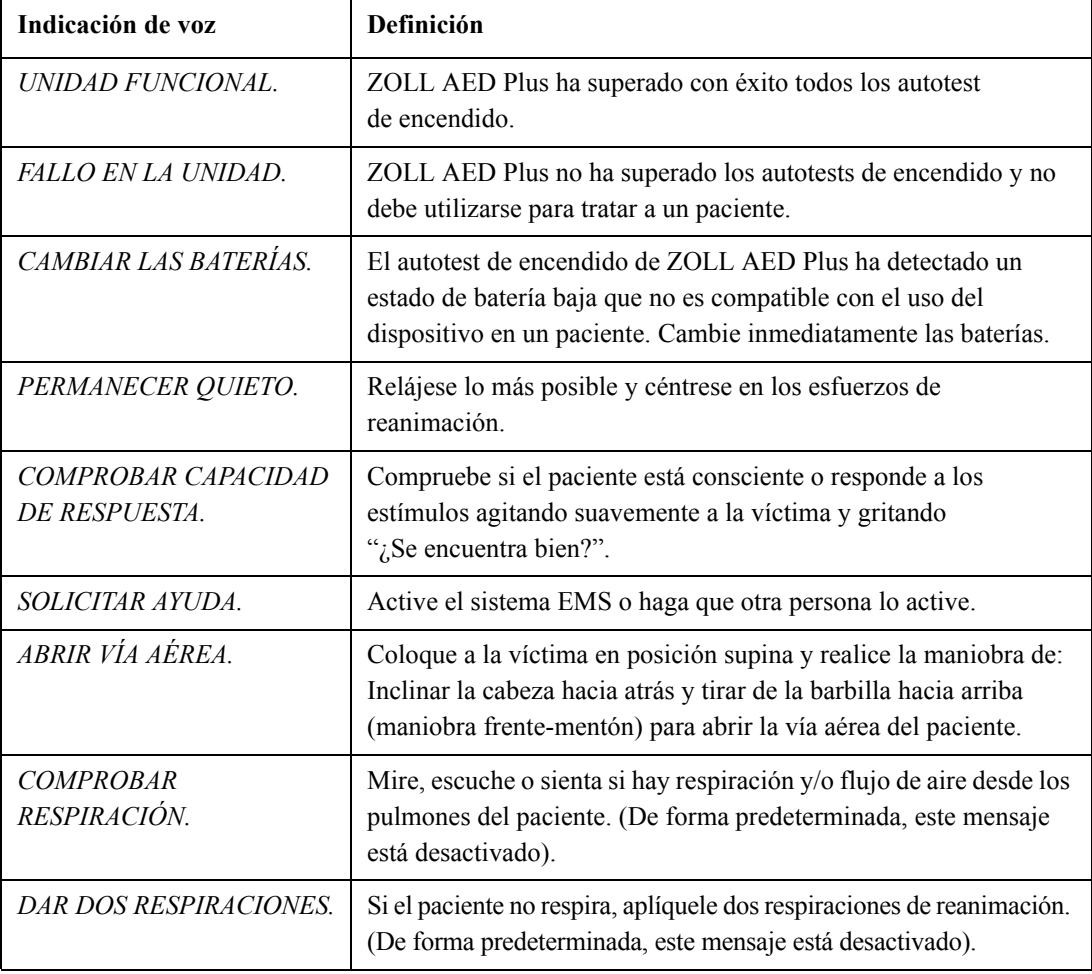

*Tabla 2: Identificación de indicaciones de voz*

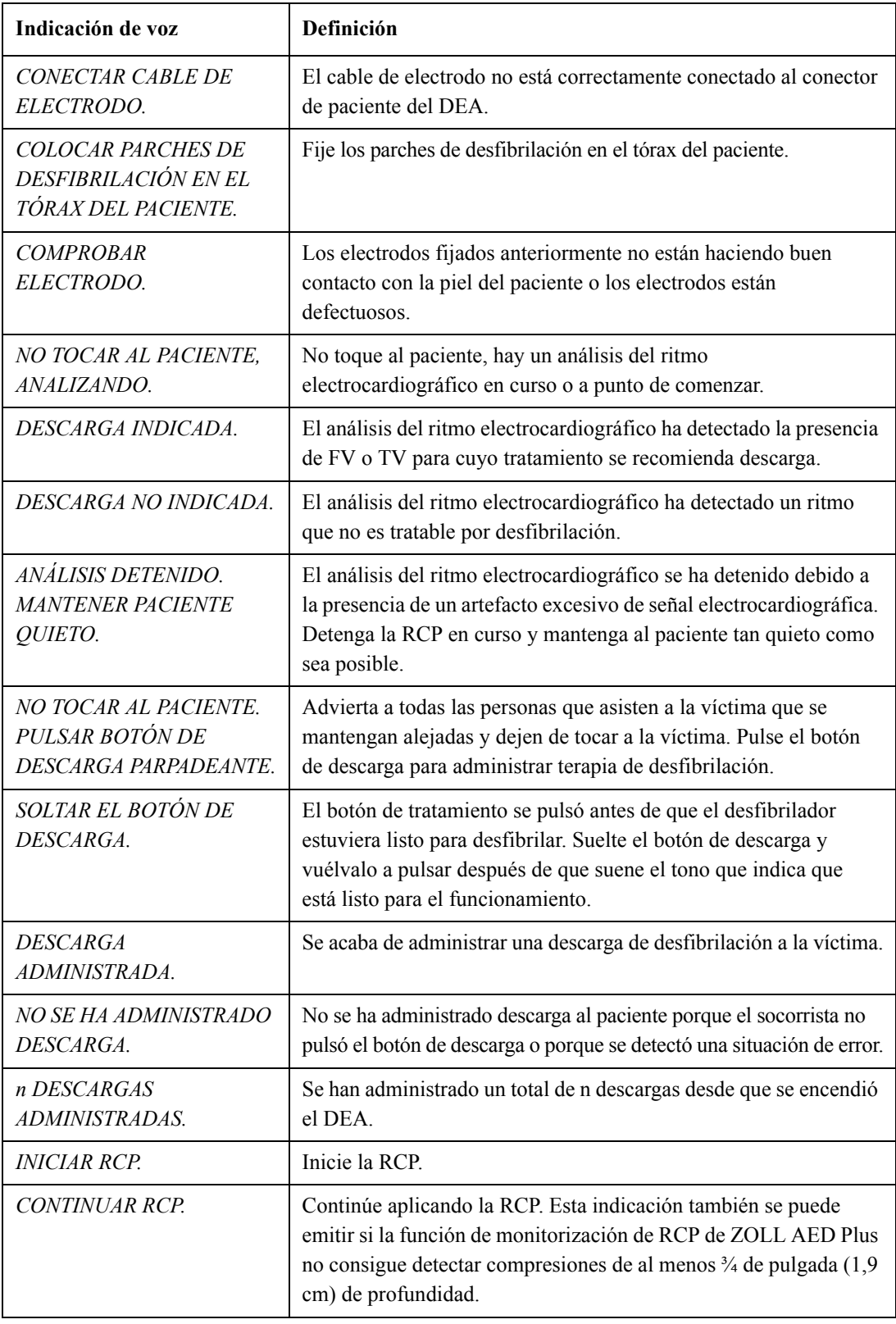

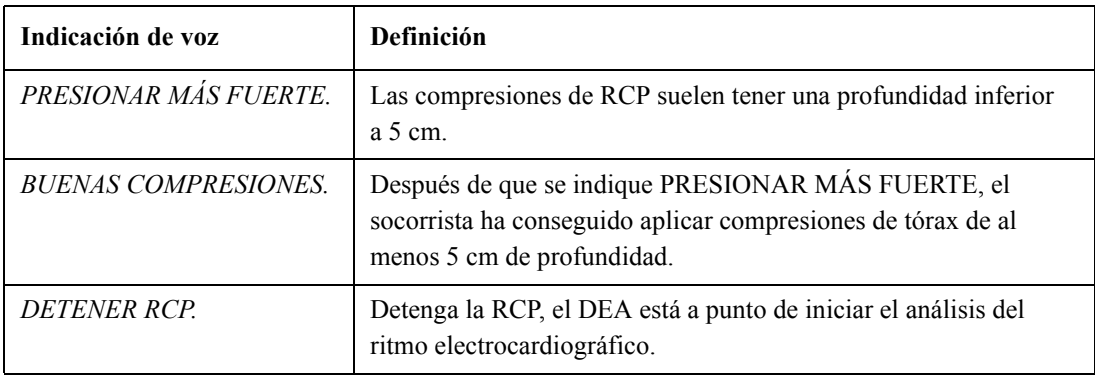

Indicaciones que se pueden escuchar durante el uso no clínico de ZOLL AED Plus: *Tabla 2b*

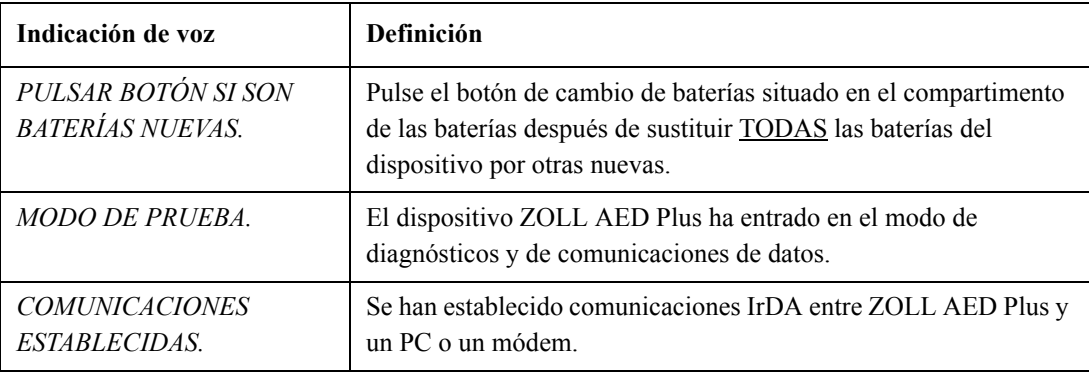

### <span id="page-18-0"></span>Utilización de la pantalla LCD

El ZOLL AED Plus está equipado con una pantalla LCD de 1,3 x 2,6 pulgadas (3,3 x 6,6 cm) (vea la Figura 3) que muestra la información siguiente:

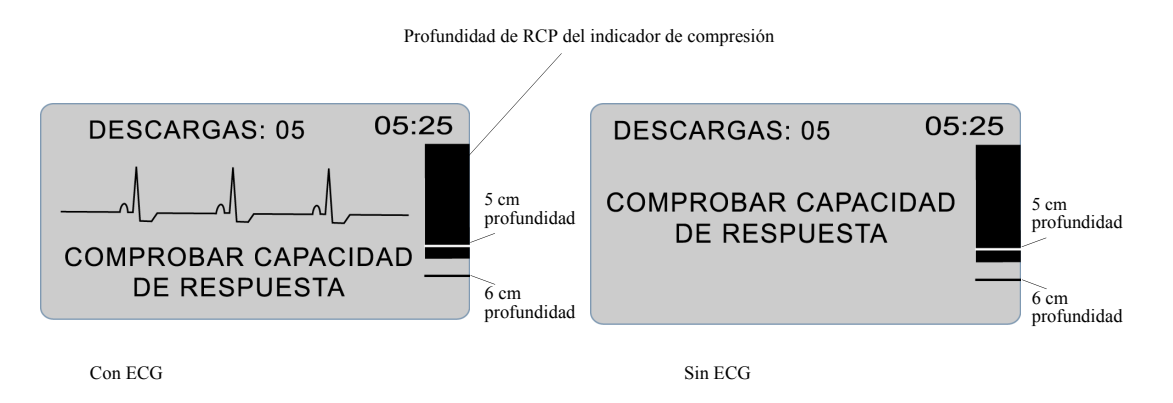

*Figura 3: Pantallas LCD*

NOTA Algunos modelos especiales no tienen LCD.

**Tiempo transcurrido** (Esquina superior derecha de la pantalla): Indica el tiempo total en minutos y segundos que ha transcurrido desde que se encendió por última vez el ZOLL AED Plus. El tiempo transcurrido continúa contándose durante los breves períodos en los que el dispositivo está apagado (< 5 segundos). Cuando ZOLL AED Plus se apaga durante más de cinco (5) segundos, el tiempo transcurrido se pone a 00:00. Cuando el tiempo transcurrido supera los 99 minutos y 59 segundos, el temporizador de recuento vuelve a 00:00 y continúa el recuento.

**Recuento de descargas** (Esquina superior izquierda de la pantalla): Indica el número total de descargas de desfibrilación suministradas por el ZOLL AED Plus desde que se encendió la última vez. El recuento de descargas se guarda durante los breves períodos en los que el dispositivo está apagado (< 5 segundos). Cuando ZOLL AED Plus se apaga durante más de cinco (5) segundos, el recuento de descargas se pone a 0.

**Indicación de profundidad de compresión de RCP** (lado derecho de la pantalla): Se muestra un gráfico de barras que presenta la profundidad de las compresiones del tórax medida durante la descarga de RCP. Las líneas de indicador se muestran en el área de gráfico de barras a 5 y 6 cm de profundidad de compresión para proporcionar puntos de referencia a los socorristas que realizan la RCP.

**Indicadores visuales para el socorrista** (1/3 inferior de la pantalla): Siempre que el ZOLL AED Plus emite una indicación de voz, el texto de la indicación de voz se muestra simultáneamente en la pantalla LCD.

**Forma de onda electrocardiográfica** (Parte central de la pantalla): Aunque las unidades ZOLL AED Plus no muestran formas de onda electrocardiográficas en su configuración predeterminada de fábrica, el dispositivo se puede configurar para que muestre continuamente señales electrocardiográficas cuando se adquieren.

#### <span id="page-19-0"></span>Utilización del sistema de soporte pasivo para las vías respiratorias PASS (SPVR)

Si no hay evidencia de traumatismo en la cabeza o en el cuello, la maniobra frente-mentón es la recomendada para abrir la vía aérea. El PASS se puede colocar bajo los hombros de la víctima para mantener la cabeza inclinada hacia atrás.

#### **ADVERTENCIA NO UTILICE el sistema de soporte pasivo para las vías respiratorias PASS (SPVR) si se sospechan lesiones en la cabeza o el cuello. Coloque al paciente sobre una superficie firme ante de realizar la RCP.**

En los pacientes que, una vez determinada la ausencia de traumatismo en la cabeza o el cuello**,** requieran soporte en las vías respiratorias, se debe rodar al paciente sobre su lado y entonces traerlo de nuevo a una posición supina de manera que el PASS quede bajo los hombros del paciente y de este modo la cabeza se incline hacia atrás.

**Sólo para CUBIERTAS PASS:** El PASS, cuando se coloca bajo los hombros del paciente, se puede utilizar para ayudar a mantener abierta la vía respiratoria (vea la Figura 4).

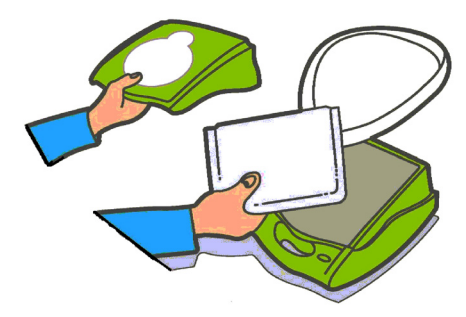

La cubierta de la unidad también funciona como sistema de soporte pasivo de las vías respiratorias (PASS).

*Figura 4: Utilización de la cubierta PASS*

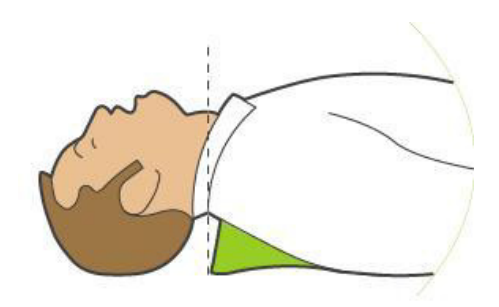

Coloque el PASS bajo el paciente para elevar sus hombros. No lo utilice si se sospecha una lesión de cabeza o cuello.

#### <span id="page-20-0"></span>Utilización de los electrodos

#### **ADVERTENCIA NO reutilice los electrodos.**

El ZOLL AED Plus utiliza paquetes de electrodos que están conectados a la unidad mediante un cable. El paquete contendrá electrodos que fijará al paciente.

- **•** Asegúrese de instalar un nuevo paquete de electrodos y conecte el cable de electrodos a la unidad después de cada uso con el fin de estar preparados para futuras emergencias.
- **•** Revise regularmente la fecha de caducidad para garantizar que los electrodos están nuevos y listos para utilizar en una situación de emergencia.
- **•** Reemplace los electrodos si están caducados.

Si los electrodos no están fijados correctamente, escuchará una de las siguientes indicaciones de voz durante el funcionamiento: *COMPROBAR ELECTRODO o COLOCAR ELECTRODO.* Si el cable del electrodo no está correctamente fijado a la unidad, escuchará la indicación de voz *CONECTAR CABLE DE ELECTRODO*. Asegúrese de fijar correctamente el cable del electrodo al DEA y los electrodos al paciente.

Los electrodos deben fijarse previamente al dispositivo. El paquete de electrodos puede incluir:

- Tijeras para cortar la ropa o el pelo del tórax.
- Maquinilla de afeitar para retirar, en caso necesario, el pelo excesivo del lugar de aplicación del electrodo.
- Una pequeña toalla para garantizar que la piel del paciente está seca.
- Guantes.
- Máscara.
- NOTA Los electrodos no contienen materiales peligrosos y no requieren condiciones especiales de desecho a no ser que estén contaminados con patógenos. Si están contaminados, hay que tomar medidas adecuadas para desecharlos.

## <span id="page-21-0"></span>Aplicación de los parches CPR-D padz

Prepare el paciente antes de fijar los electrodos.

Para preparar al paciente:

- 1. Retire toda la ropa que cubra el tórax del paciente.
- 2. Asegúrese de que el tórax esté seco.
- 3. Si el paciente tiene demasiado pelo en el tórax, corte o afeite el pelo para ayudar a garantizar la correcta adhesión de los electrodos.

Para aplicar los electrodos:

- 1. Rasgue para abrir el paquete de electrodos y despliegue los electrodos. Oriéntelos como indican los gráficos (vea la Figura 5).
- 2. Sujete el sensor de RCP y a continuación colóquelo entre ambas tetillas en el centro del esternón utilizando la mira del sensor para guiarse.
- 3. Presione el sensor de RCP con su mano derecha y tire de la lengüeta número 2 para retirar la cubierta protectora del electrodo. Presione el electrodo procediendo del centro hacia el exterior para asegurarse de que se adhiere correctamente a la piel del paciente.
- 4. Presione el sensor de RCP con su mano izquierda y tire de la lengüeta número 3 para retirar la cubierta protectora del electrodo. Presione el electrodo procediendo del centro hacia el exterior para asegurarse de que se adhiere correctamente a la piel del paciente.
- NOTA Si el paciente es corpulento o si resulta necesario colocar el electrodo bajo una mama, puede separar el parche inferior por la línea perforada y extenderlo para una colocación eficaz. Coloque el electrodo ligeramente a la izquierda del paciente y debajo de su mama izquierda.
- NOTA Si el paciente tiene implantado un marcapasos o un desfibrilador en la parte superior derecha del tórax, realice un ángulo con los electrodos para evitar colocarlos encima de dichos dispositivos. Asegúrese de que el sensor de RCP conserve su posición sobre la mitad izquierda del esternón.

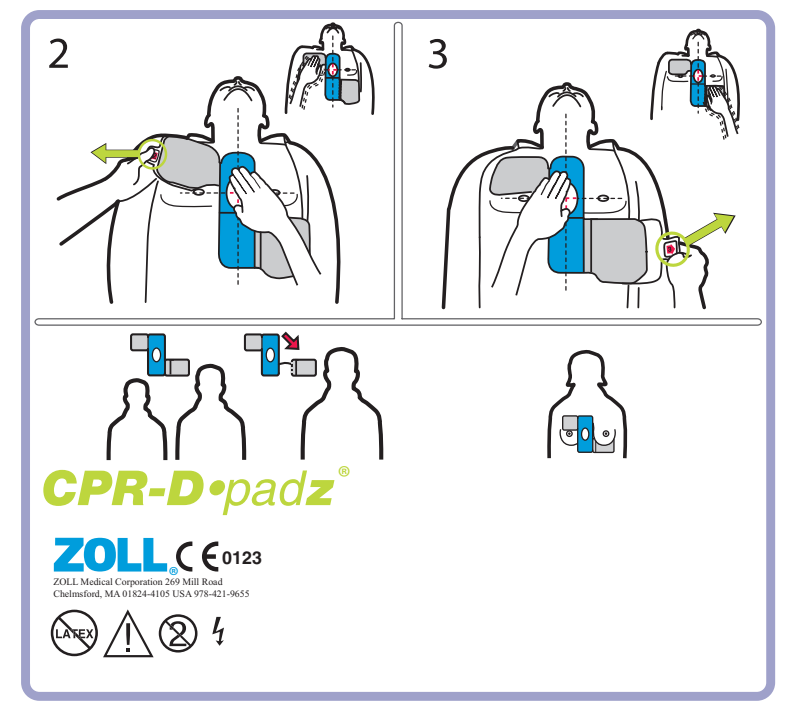

*Figura 5: Colocación de los parches CPR-D padz*

#### <span id="page-22-0"></span>Uso de la función de monitorización de la RCP – Real CPR Help

Cuando se utiliza con el parche ZOLL CPR-D padz, ZOLL AED Plus monitoriza la profundidad y frecuencia de las compresiones de tórax de RCP. Proporciona una función de metrónomo de RCP diseñada para animar a los socorristas a realizar compresiones de tórax al ritmo recomendado por AHA/ERC de 100 compresiones por minuto. Las indicaciones de voz y visuales aconsejan lograr una profundidad de 5 – 6 cm para pacientes adultos. La función de monitorización de RCP funciona sólo cuando se utilizan parches CPR-D-padz.

Para utilizar la función de monitorización de ZOLL AED Plus de RCP debe realizar lo siguiente:

- 1. Conecte los parches CPR-D al ZOLL AED Plus.
- 2. Aplique los parches CPR-D padz al paciente tal y como se describe en la sección anterior. Asegúrese de que el sensor de RCP esté centrado en la mitad inferior del esternón de la víctima.
- 3. Si no se presentan signos de circulación cuando el ZOLL AED Plus emite el aviso *INICIAR RCP*, coloque sus manos sobre los sensores de RCP y presione el sensor contra el tórax para aplicar compresiones de tórax al paciente.

Después de las primeras compresiones, el metrónomo del ZOLL AED Plus comenzará a emitir pitidos. Intente mantener la sincronización entre estos pitidos y sus compresiones de tórax. Poco después de detener las compresiones de tórax para aplicar respiraciones boca a boca, el metrónomo dejará de pitar.

- NOTA Si ZOLL AED Plus le indica *PRESIONAR MÁS FUERTE*, sus compresiones son de menos de 5 cm. Incremente la profundidad de la compresión para mejorar la eficacia de la RCP.
- 4. Aplique el número apropiado de respiraciones boca a boca y luego reanude las compresiones de tórax. El metrónomo comenzará a pitar de nuevo después aplicar las primeras compresiones.

#### <span id="page-22-1"></span>Utilización de la opción de grabación automática

Si está instalado y configurado, la unidad contiene una opción de grabación de audio que grabará y almacenará 20 minutos de sonido continuo y de datos mientras se está produciendo la reanimación. La grabación de audio comienza al mismo tiempo que se escucha la indicación de voz *PERMANECER QUIETO*. Los datos grabados se sincronizan con los datos de eventos clínicos. Por lo tanto, cuando reproduce el audio grabado los datos electrocardiográficos estarán sincronizados con el audio. Cada vez que utiliza el dispositivo, los datos almacenados previamente (ECG, audio y eventos) son sustituidos por los datos de la reanimación actual.

Sin embargo, si la unidad se inicia en cualquier otro modo, como el de configuración de la unidad, los datos de audio grabados correspondientes a la última reanimación se conservan y se pueden enviar. Al sobrescribir un ECG antiguo, los datos de audio y evento comienzan cuando los electrodos están correctamente conectados al paciente.

# <span id="page-23-0"></span>Autotest, mantenimiento y solución de problemas

#### <span id="page-23-1"></span>Descripción general

Esta sección describe las funciones siguientes para preparar el ZOLL AED Plus para su utilización:

- Inspección
- Preparación del ZOLL AED Plus para su uso.
- Uso del autotest automático.
- Instalación o sustitución de baterías.
- Fijación del cable de electrodo al dispositivo.
- Almacenamiento de electrodos y accesorios en la unidad.
- Revisión de los datos que hay que descargar.

#### <span id="page-23-2"></span>Inspección

Una vez desempaquetado, inspeccione el dispositivo para ver signos de daños debidos al envío. Revise los accesorios y otras piezas que figuren en el pedido.

#### <span id="page-23-3"></span>Preparación del ZOLL AED Plus para su uso

Para asegurar que el ZOLL AED Plus está funcionando correctamente y está listo para su uso en una situación de emergencia, se deben realizar los procedimientos de configuración y comprobación siguientes antes de poner el dispositivo en marcha y después de cada utilización clínica.

- 1. Inspeccione todas las superficies externas de la unidad para garantizar que están limpias y libres de daños estructurales como grietas, piezas rotas o falta de piezas.
- 2. Inspeccione el conector de paciente para garantizar que no falta ni está rota ninguna patilla del conector.
- 3. Conecte el Simulador o multímetro (o equivalente) del ZOLL AED Plus al conector de paciente del DEA.
- 4. Encienda el simulador y el ZOLL AED Plus. Verifique que se produce todo lo siguiente:
	- El indicador de estado muestra al principio una "X" roja que cambia a una marca de verificación verde en los 4 ó 5 segundos siguientes al encendido de la unidad.
	- Todos los indicadores (LED) de la interfaz de socorrista del panel se iluminan por orden.
	- Antes de 5 segundos desde el encendido del ZOLL AED Plus, se escucha el mensaje sonoro *UNIDAD FUNCIONAL* (y se muestra si la unidad está equipada con una pantalla LCD).
	- Si la unidad está equipada con una pantalla LCD, aparece el mensaje "DESCARGAS: 0" en la esquina superior izquierda y se muestra el tiempo transcurrido en la esquina superior derecha de la pantalla.
- NOTA Si se escucha el mensaje *DATOS ALMACENADOS* o se muestra en la pantalla, el ECG y otros datos del rescate se almacenan en memoria y no se ha enviado a un sistema de almacenamiento o archivado de datos. Para evitar sobrescribir esta información, envíe los datos a un PC equipado con los paquetes de software ZOLL Data Control o ZOLL Data Review antes de continuar con el procedimiento de comprobación.
- 5. Utilizando el simulador, introduzca un ritmo de FV en el ZOLL AED Plus, compruebe que tras esto el DEA realiza su secuencia de indicaciones de diagnóstico del paciente, analiza el ritmo electrocardiográfico*,* anuncia *DESCARGA INDICADO*, carga el desfibrilador y anuncia *NO TOCAR AL PACIENTE, PULSAR BOTÓN DE DESCARGA PARPADEANTE*.
- 6. Verifique que se escucha el tono de carga lista y que el botón de descarga se ilumina.
- 7. Pulse el botón de descarga y verifique que el Simulador muestra que se ha aplicado una descarga. Compruebe que se muestra el mensaje "Descargas: 1" en la pantalla LCD. (Nota: Esta prueba de verificación comprueba la capacidad del dispositivo para realizar la desfibrilación. Sin embargo, no verifica que se ha aplicado la energía de desfibrilación correcta. Se debe utilizar un analizador de desfibrilador en lugar del simulador/multímetro para analizar la precisión de la energía aplicada).
- 8. Después de la aplicación de la descarga, la unidad emite la indicación *INICIAR RCP.*
- 9. Active la función de RCP del simulador y compruebe que el metrónomo comienza a pitar y que se emiten los siguientes mensajes de voz e indicaciones durante los 60 segundos siguientes: *PRESIONAR MÁS FUERTE* seguido de *BUENAS COMPRESIONES.*
- 10. Tras aproximadamente dos minutos de RCP, verifique que se emite la indicación *DETENER RCP*. Ajuste el simulador a FV y verifique que comienza una nuevo análisis electrocardiográfico.
- 11. Apague el ZOLL AED Plus y el simulador.
- 12. Verifique que los parches CPR-D padz o stat padz II ® utilizables con ZOLL AED Plus no están caducados.
- 13. Siga las instrucciones proporcionadas con los electrodos nuevos para preconectarlos al conector de pacientes del dispositivo y guárdelos dentro de la cubierta del ZOLL AED Plus.
- 14. Si el indicador de estado muestra una X roja, instale baterías nuevas. (Vea "Instalación o sustitución de baterías" en la página 16.)
- 15. Cierre la cubierta superior del DEA y a continuación realice un autotest pulsando el botón de alimenación del ZOLL AED Plus. Verifique que se escuche la indicación *UNIDAD FUNCIONAL*. Esta indicación señala que las baterías y electrodos nuevos están bien instalados y que la unidad está lista para el servicio.
- 16. Apague el ZOLL AED Plus.

NOTA Si falla cualquiera de las pruebas anteriores, contacte con el vendedor o con el Servicio técnico de ZOLL.

#### <span id="page-24-0"></span>Autotest automático

El ZOLL AED Plus incluye una característica de autotest que prueba el dispositivo una vez cada siete días (configuración predeterminada) cuando la unidad se guarda con baterías instaladas. Esta característica de autotest verifica la integridad y disposición de la unidad para uso de emergencia probando las siguientes funciones de ZOLL AED Plus:

- 1. Energía de batería: Verifica que las baterías contienen al menos el 50% de su energía a plena carga;
- 2. Conexión de electrodos de desfibrilación: Verifica que los electrodos de desfibrilación están preconectados correctamente al dispositivo.
- 3. Circuitos de ECG: Verifica que son funcionales los circuitos electrónicos de adquisición y procesamiento de señal electrocardiográfica.
- 4. Circuitos de carga y descarga del desfibibrilador: Verifica que la electrónica del desfibrilador del dispositivo es funcional y puede cargar y descargar a 2 julios.
- 5. Pruebas de software y hardware del microprocesador: Verifica el correcto funcionamiento de la electrónica del microprocesador de ZOLL AED Plus y la integridad de su software.

Se inicia un autotest manual al mantener pulsado el botón de encendido/apagado de la unidad durante 5 segundos. El ZOLL AED Plus ilumina todos sus indicadores gráficos y emite mensajes en la pantalla LCD y también sonoros para permitir la verificación por parte del socorrista de la funcionalidad de salida sonora y visual.

Tras las terminación exitosa de todos los autotest, el indicador de estado del DEA muestra una marca de verificación verde  $(\checkmark)$  para mostrar que se han superado todas las pruebas y que la unidad está lista para su uso.

Si se muestra una X roja tras finalizar los autotest de la unidad, el DEA no está listo para el uso y puede estar defectuoso. Retire de servicio el ZOLL AED Plus y consulte la sección Solución de problemas de esta guía para facilitar la determinación del problema.

Todos los autotests se producen automáticamente siempre que se enciende la unidad.

#### <span id="page-25-0"></span>Instalación o sustitución de baterías

Para encender la unidad, utilice diez baterías de consumo 123A Photo Flash de litio-dióxido de manganeso. Estas baterías:

• Se pueden comprar en muchos grandes almacenes, tiendas fotográficas o de electrónica.

PRECAUCIÓN Utilice exclusivamente baterías Duracell, Sanyo o Varta. **No utilice baterías Panasonic ni Rayovac**. El uso de baterías Panasonic o Rayovac puede tener como resultado períodos de carga significativamente más largos que los que se requieren en situaciones de emergencia.

- Se deben utilizar sólo hasta mucho antes de su fecha de caducidad.
- Se deben revisar periódicamente para comprobar su fecha de caducidad.

A continuación verá ejemplos de la manera de leer los códigos de fecha de las baterías Duracell, Sanyo o Varta.

#### **Duracell:**

Los primeros dígitos indican el año de fabricación:

Ejemplo: 7=1997, 6=1996 etc.

El segundo dígito es una letra de la A a la L que indica el mes de fabricación:

Ejemplo: A=enero, B=febrero y así sucesivamente hasta la L que significa diciembre.

#### **Sanyo:**

La primera letra indica el año de fabricación:

Ejemplo: A=1996, B=1997, etc.

La segunda letra indica el mes de fabricación:

Ejemplo: A=Enero, B=Febrero, etc.

#### **Varta:**

El código BRAUNSCHWEIG (siempre dos letras) está impreso en un lado del receptáculo en la dirección axial a lo largo de la batería.

La primera letra indica el mes de fabricación:

Ejemplo: B=Enero, R=Febrero, A=Marzo, etc.

La segunda letra indica el mes de fabricación

Ejemplo: B=2001, R=2002, A=2003, etc.

Las baterías producidas por todos los fabricantes tienen una vida de caducidad de 10 años desde la fecha de fabricación cuando no está instalado en la unidad DEA.

Para instalar las baterías:

1. Asegúrese de que la unidad esté apagada. Abra el compartimento de baterías retirando la cubierta de batería desde la parte trasera de la unidad.

Esto se consigue insertando una pequeña herramienta (por ejemplo, un destornillador de hoja plana) en las dos ranuras de la parte trasera de la unidad para pulsar los cierres y luego insertando la herramienta en el surco de la parte inferior para elevar la cubierta (vea la Figura 6).

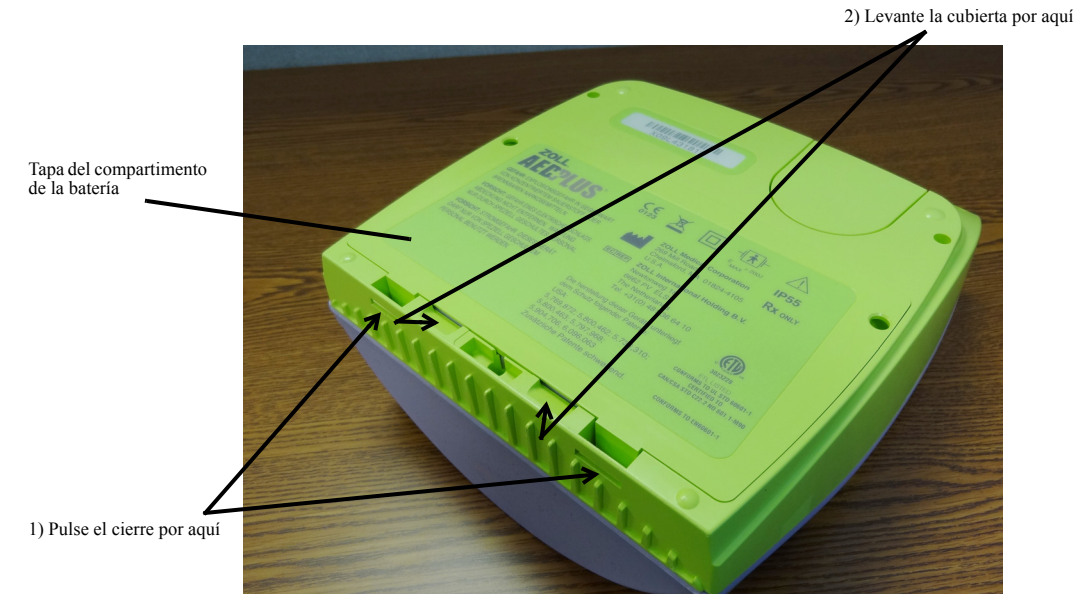

*Figura 6: Retirada de la tapa del compartimento de la batería*

2. Cambie todas las baterías cada vez y deséchelas de manera apropiada. Coloque las nuevas baterías en su banco, observando las marcas de polaridad y asegurándose de que todas las baterías están bien asentadas y que están orientadas adecuadamente. Después de instalar las primeras 5–9 baterías en su compartimento, una indicación sonora, *INSTALAR BATERÍAS*, le recuerda instalar las baterías restantes en el compartimento de baterías.

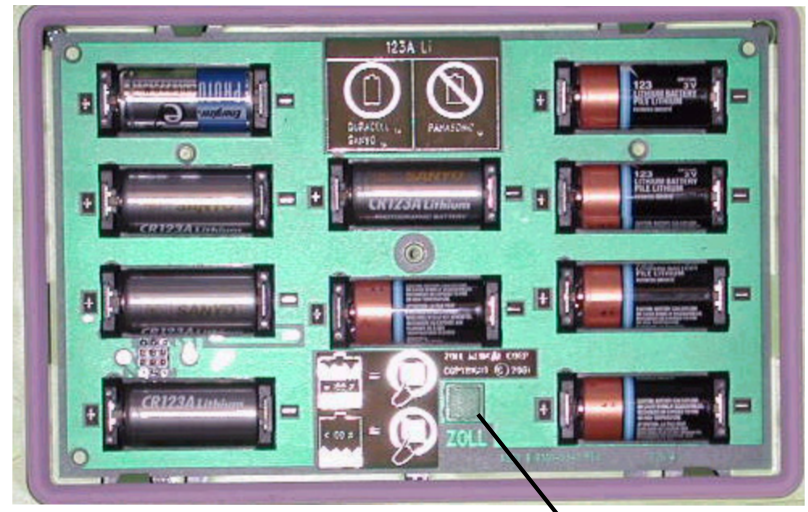

Botón de cambio de baterías

*Figura 7: Compartimento de la batería*

- 3. Si está instalando baterías nuevas, pulse el botón de cambio de baterías situado dentro del compartimento cuando se lo indique la máquina (vea la Figura 7). Pulsar el botón restablece el indicador de uso de la batería de manera que muestre plena carga.
- PRECAUCIÓN No coloque baterías usadas en la unidad. DEBE REEMPLAZAR las diez baterías (es decir, todas) de cada vez. No cambie solamente algunas baterías. La unidad no puede detectar si se han sustituido todas las baterías o sólo unas pocas. **Utilizar baterías que no estén plenamente cargadas puede afectar al equipo cuando se realiza un rescate**. NO PULSE el botón si todas las baterías no son nuevas. A continuación la unidad supone que son las mismas baterías que se acabaron de retirar.
	- NOTA Si no pulsa el botón de cambio de baterías situado en el compartimento durante los 15 segundos posteriores a la instalación de éstas, el dispositivo dará por supuesto que las baterías instaladas en el dispositivo se retiraron temporalmente y no están **completamente** cargadas.
	- NOTA Como las baterías de litio-dióxido de manganeso no contienen materiales tóxicos, no requieren condiciones especiales de desecho una vez gastadas o si están protegidas de forma adecuada para evitar cortocircuitos entre los terminales.

## <span id="page-28-0"></span>Identificación del estado de la batería

La energía de la batería se gasta cuando la unidad está en espera, cuando está funcionando y como resultado de cada desfibrilación. También disminuye gradualmente durante la vida útil de años, aunque no haya uso. La unidad supervisa la energía restante de las baterías instaladas. Cuando la energía de la batería está baja o gastada, la unidad no funcionará conforme a la especificación. Cuando se produce un estado de batería baja:

- La unidad emite una alarma sonora o un pitido si la unidad está apagada.
- Escuchará la indicación sonora, *CAMBIAR LAS BATERÍAS* si la unidad está encendida.
- Se muestra una "X" roja en el indicador de estado, indicándole que las baterías tienen menos del 50% de la energía a plena carga o que la unidad ha fracasado en otros autotest.

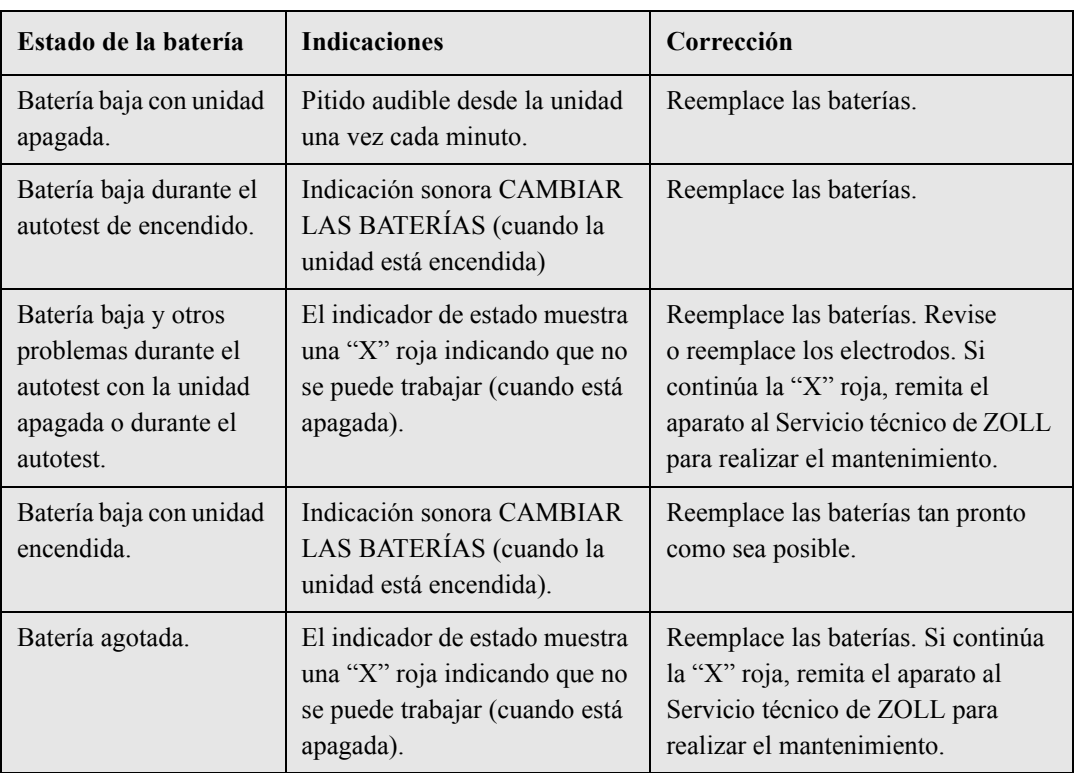

#### *Tabla 3: Estado de la batería*

### <span id="page-29-0"></span>Mantenimiento de la unidad

- Realice inspecciones frecuentes, según corresponda.
- Compruebe la existencia de una marca de verificación verde demostrativa de que la unidad está lista para el uso.
- Realice pruebas periódicas.
- Verifique que los electrodos no estén caducados.
- Verifique que las baterías no estén caducadas.
- Verifique que los electrodos estén preconectados al conector de entrada.
- Verifique que están disponibles los fungibles (maquinilla de afeitar, máscara, guantes, baterías extra).

#### <span id="page-29-1"></span>Limpieza de la unidad

- Después de cada uso, limpie la unidad con un paño suave y húmedo utilizando alcohol isopropílico al 90%, o agua y jabón, o una mezcla de agua y lejía (30 ml por litro de agua).
- No sumerja ninguna parte de la unidad en agua.
- No utilice cetonas (MEK, acetona, etc.) para limpiar la unidad.
- Evite utilizar abrasivos (por ejemplo, una toalla de papel) en la pantalla o en el puerto IrDA.
- No esterilice el dispositivo.

#### <span id="page-29-2"></span>Lista de comprobación para el mantenimiento

Utilice la siguiente lista de comprobación para el mantenimiento cuando revise periódicamente la unidad.

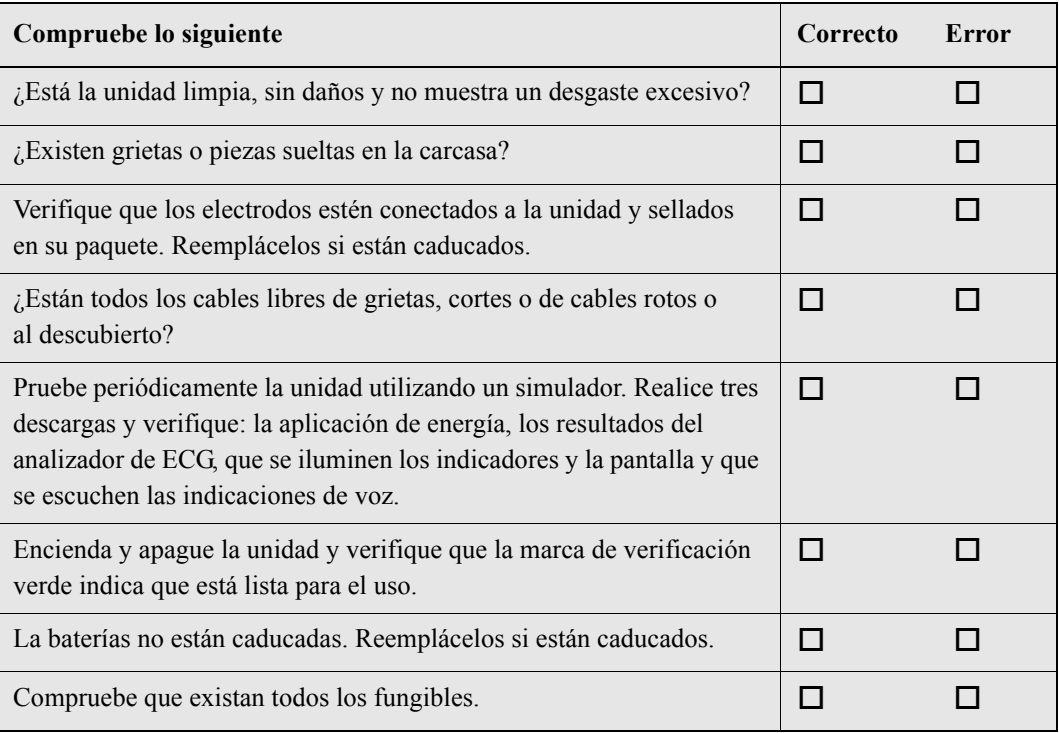

*Tabla 4: Lista de comprobación para el mantenimiento*

# <span id="page-30-0"></span>Solución de problemas

Devuelva la unidad al Departamento de Servicio técnico de ZOLL si no funciona correctamente.

*Tabla 5: Solución de problemas*

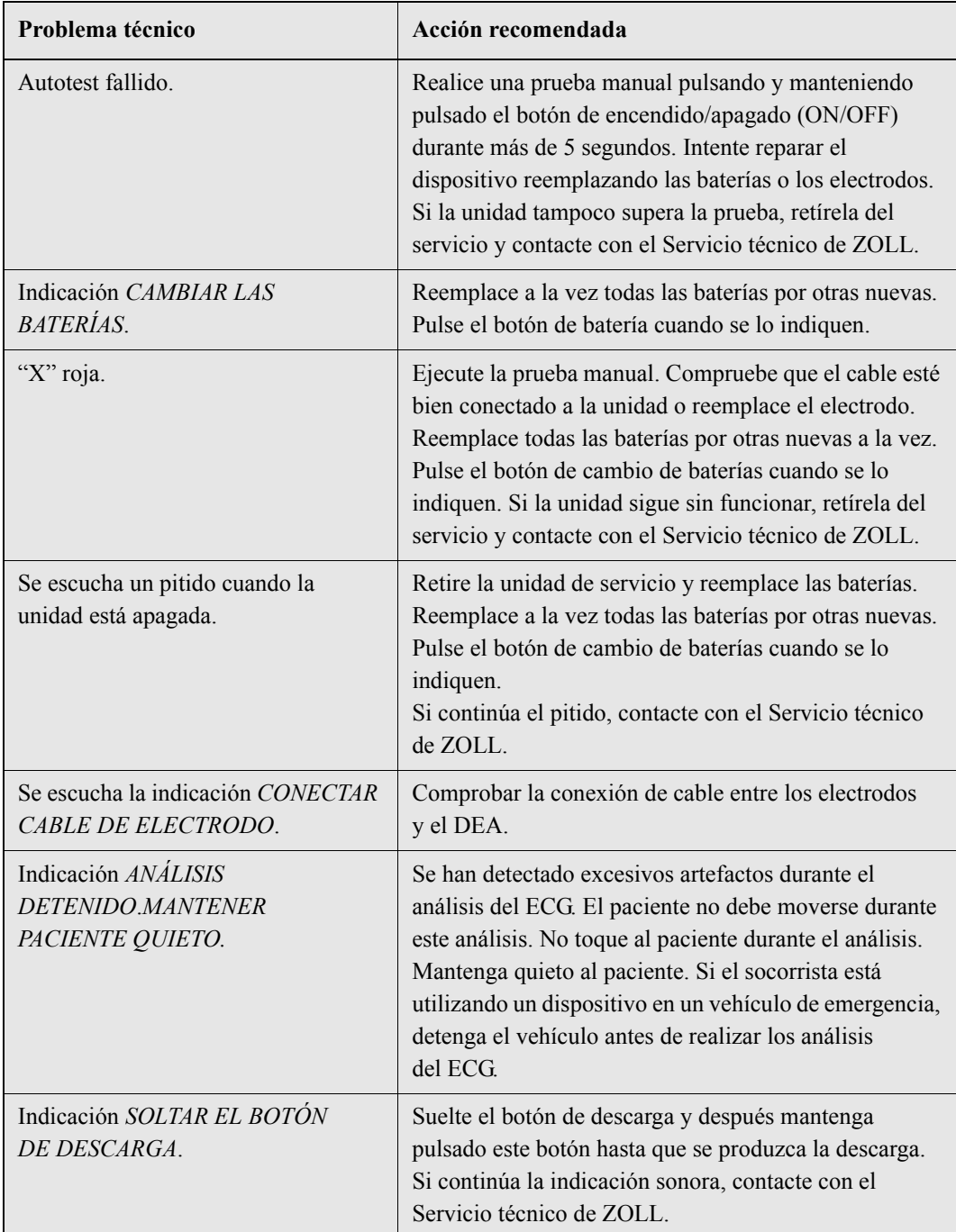

## <span id="page-31-0"></span>Utilización del software ZOLL Administration

El software ZOLL Administration le ayuda a realizar ciertas tareas de mantenimiento del software cuando el desfibrilador está conectado a su PC. El software ZOLL Administration permite actualizar datos de un desfibrilador a un PC y transmitirlos a la red principal o bien imprimirlos localmente desde su PC a la impresora.

#### <span id="page-31-1"></span>Instalación del software ZOLL Administration

Inserte el CD del software ZOLL Administration en su PC. El programa se inicia automáticamente.

Si el programa de instalación no se inicia automáticamente:

- Seleccione Ejecutar en el menú Inicio.
- En el campo de texto Abrir, introduzca X:Setup.exe, sustituyendo la X por la letra que corresponda a su unidad de CD-ROM.
- Haga clic en OK.
- Siga las instrucciones que aparecen en la pantalla para realizar la instalación.

#### <span id="page-31-2"></span>Configuración de las comunicaciones de datos

Puede enviar o recibir datos entre una unidad AED Plus y un PC sin conexión de cable transfiriendo los datos mediante dos puertos IrDA (estándar de interfaz de infrarrojos). Uno de los puertos IrDA<sup>TM</sup> está situado a un lado de la unidad ZOLL AED Plus. El segundo puerto IrDA<sup>TM</sup> puede estar en su PC. En algunos casos, estará enviado datos desde el puerto IrDA de su unidad a un puerto IrDA de su módem que luego transmite los datos al ordenador remoto.

Para obtener los mejores resultados de transmisión, los puertos IrDA deben estar enfrentados entre sí y el recorrido entre los dos dispositivos debe estar libre de obstáculos. Las distancias de separación entre los dos dispositivos pueden variar pero deben situarse a no menos de 25,4 cm y no mas que 45,7 cm. Encienda el PC y ponga a funcionar el software ZOLL Administration y/o ZOLL Data Control. Mantenga pulsado el botón OFF/ON (apagado/encendido) del DEA durante al menos 5 segundos para establecer contacto con el ordenador o con el módem. Una vez que se ha establecido correctamente, escuchará la indicación sonora *COMUNICACIONES ESTABLECIDAS* y verá un mensaje en la pantalla del ordenador indicando que la conexión tuvo éxito.

Vea la Ayuda en pantalla para obtener una descripción sobre el uso del software ZOLL Administration.

## <span id="page-32-0"></span>Petición de accesorios

Puede pedir los siguientes accesorios al Departamento del Servicio al Cliente de ZOLL

*Tabla 6: Petición de accesorios* 

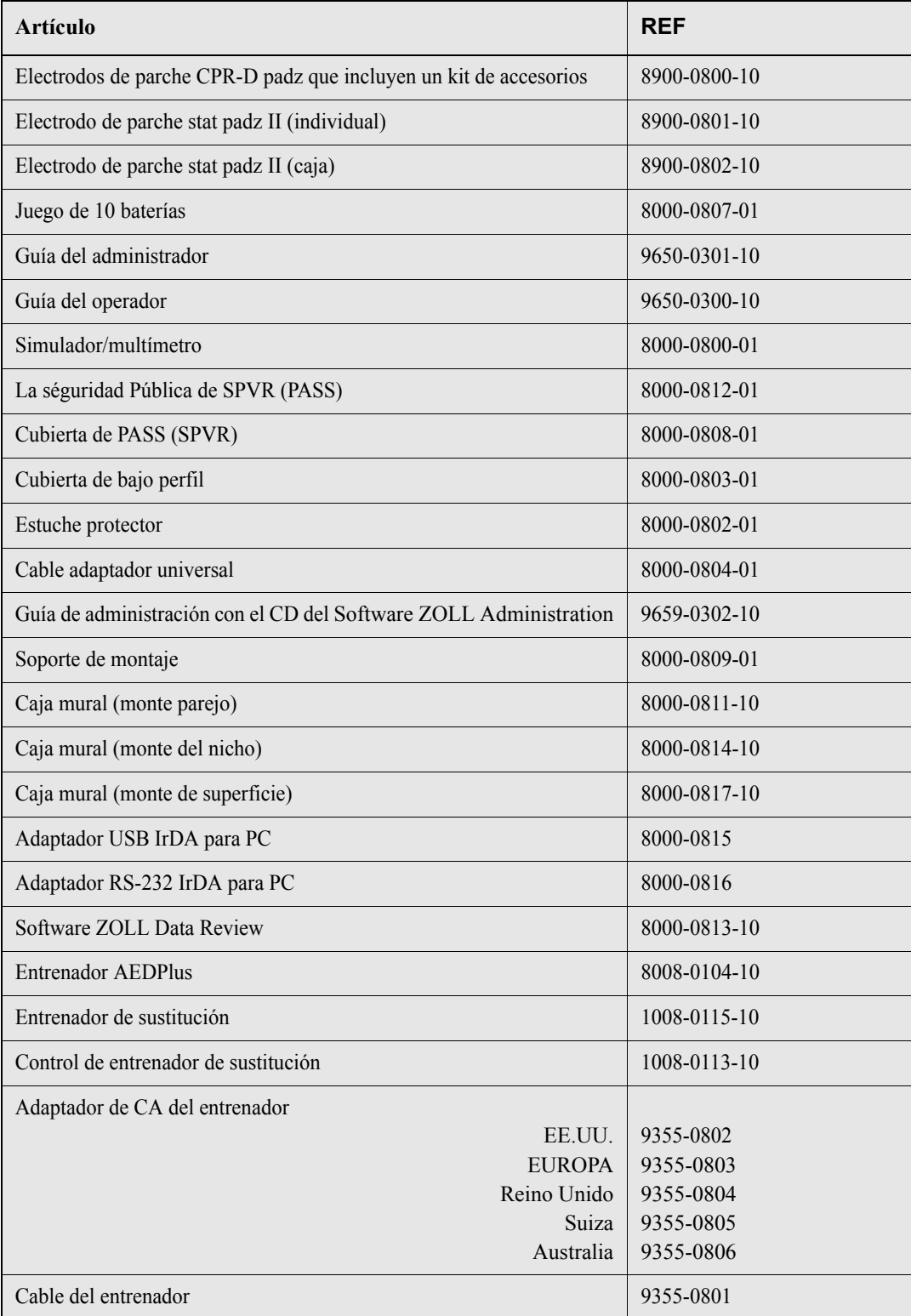

## <span id="page-33-0"></span>Comunicación con el servicio técnico

Si requiere servicio de un producto de ZOLL, contacte con el Departamento del servicio técnico de ZOLL

Teléfono: 1-978-421-9655 Fax: 1-978-421-0010

Tenga disponible la información siguiente para el representante del Servicio técnico:

- Número de serie de la unidad.
- Descripción del problema.
- Orden de pedido o número de tarjeta de crédito para permitir el seguimiento del equipo prestado.
- Orden de pedido o número de tarjeta de crédito para una unidad que tiene una garantía expirada.

Si hay que enviar la unidad a ZOLL Medical Corporation, obtenga un número de solicitud de orden de servicio del representante de Servicio técnico. Están disponibles unidades de préstamo a un coste adicional mientras se está reparando la unidad.

Retire todas las baterías de la unidad y devuelva la unidad y las baterías en su envase original o equivalente con el número de petición de la orden de pedido a la dirección siguiente:

ZOLL Medical Corporation 269 Mill Road Chelmsford, Massachusetts 01824-4105 USA

Atención: Technical Service Department

#### <span id="page-33-1"></span>Comunicación del servicio técnico para clientes situados fuera de los EE.UU.

Los clientes que se encuentren fuera de los Estados Unidos deben retirar todas las baterías de la unidad y devolver la unidad y las baterías en su envase original o a un envase equivalente al Centro de servicio autorizado más próximo de ZOLL Medical. Para localizar un centro de servicio autorizado, contacte con la oficina de ventas o el distribuidor de ZOLL autorizado.

# <span id="page-34-0"></span>Apéndice A: Especificaciones

#### *Tabla 7: Especificaciones generales*

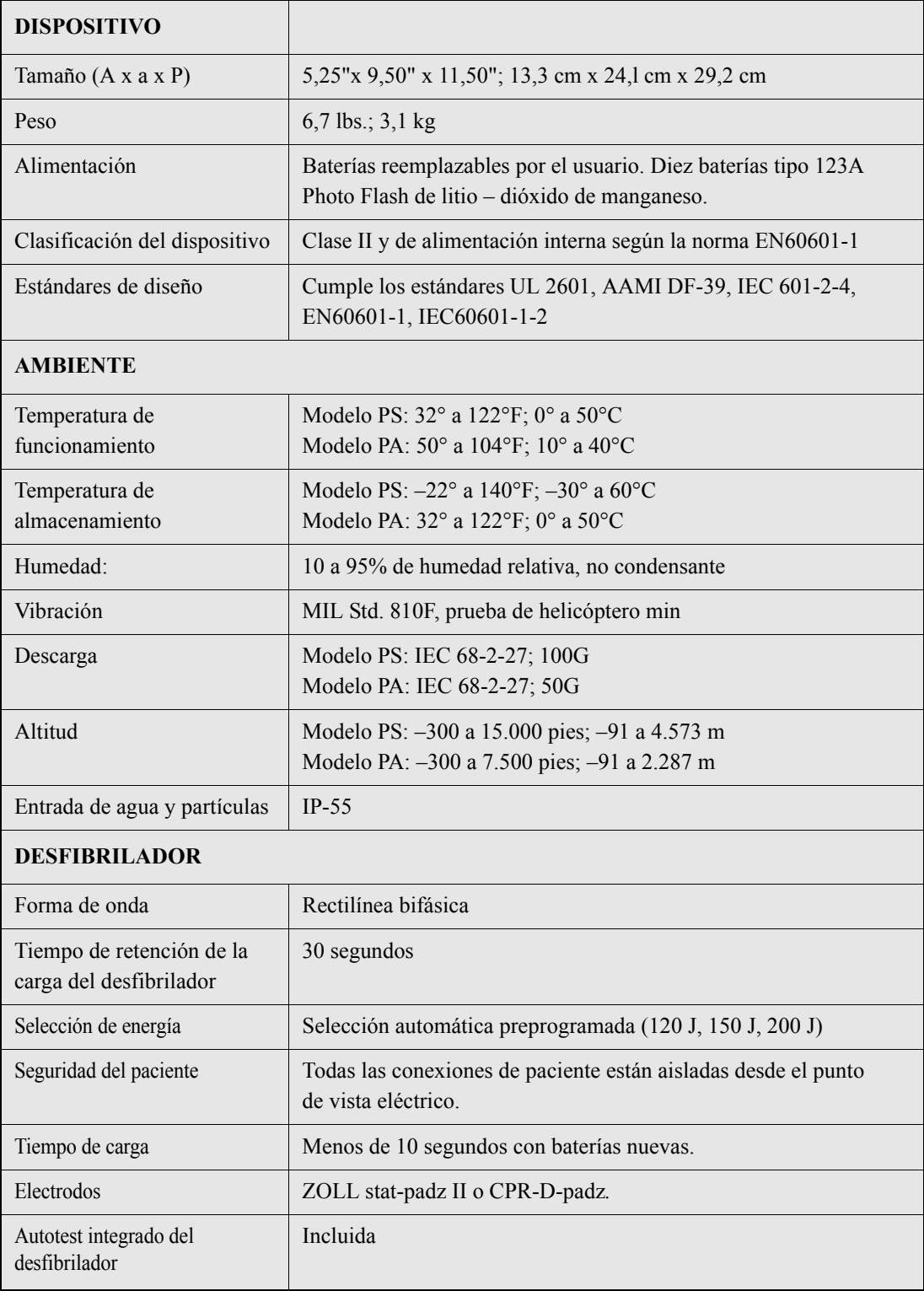

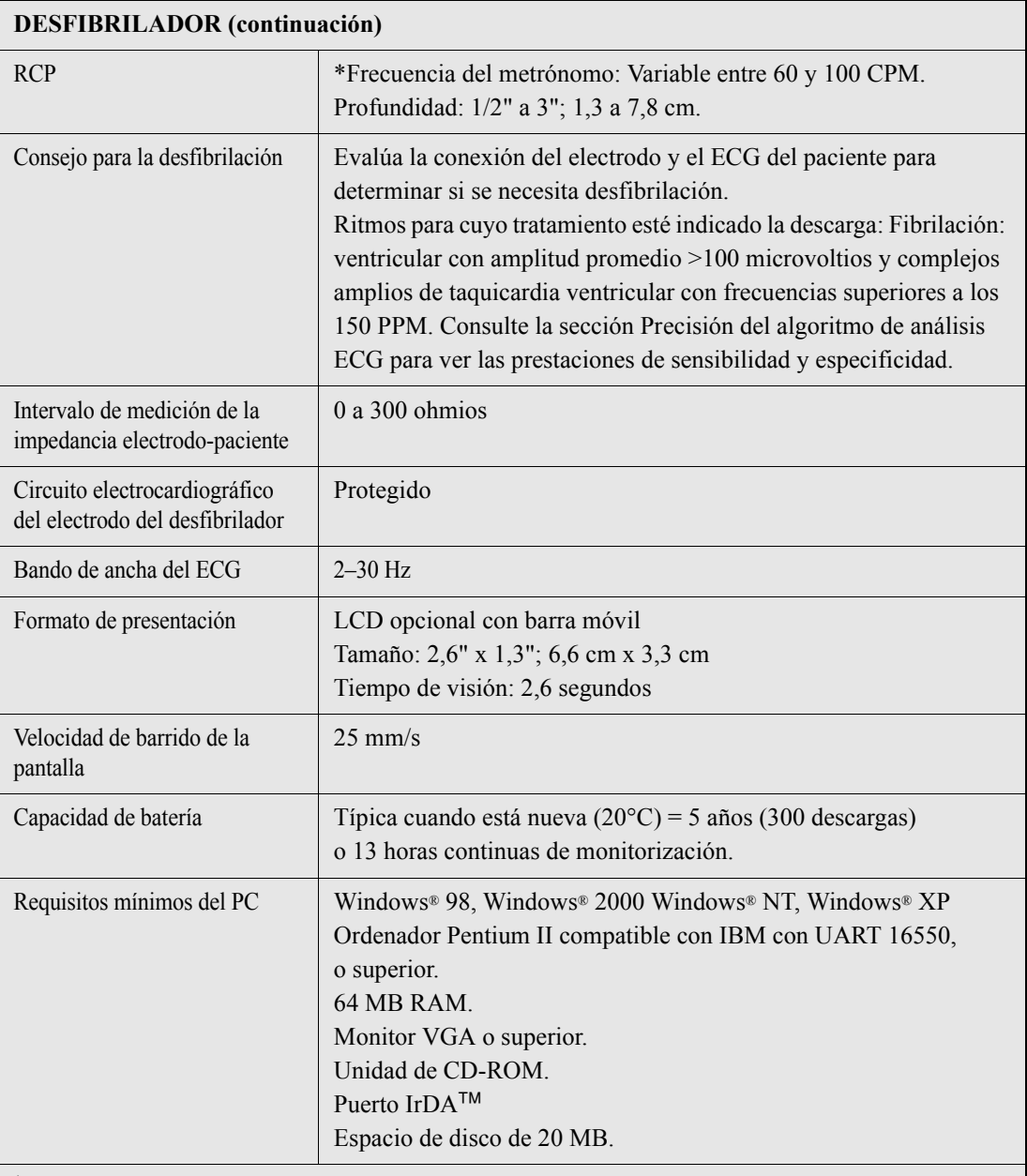

\*ZOLL Medical tiene archivados y disponibles para consulta los informes de comprobación que validan el rendimiento y la precisión de la capacidad de medición de la profundidad de la RCP, de la función de metrónomo y de la actuación del socorrista, y la función de la cubierta del PASS (Sistema de soporte pasivo para las vías respiratorias). Contacte con el Servicio técnico de ZOLL para solicitar una copia de los siguientes informes, si lo desea:

- Using the ZOLL AED Plus Cover to Aid in Airway Patency
- Depth and Compression Rate Response of the AED Plus CPR System
- AED Plus CPR System Test Results.

#### <span id="page-36-0"></span>Guía y declaración del fabricante – Emisiones electromagnéticas

*Tabla 8: Especificaciones EMC*

**El ZOLL AED Plus está destinado a uso en el entorno electromagnético especificado más abajo. El cliente o usuario de ZOLL AED Plus debe asegurar que se utiliza en un entorno de este tipo.**

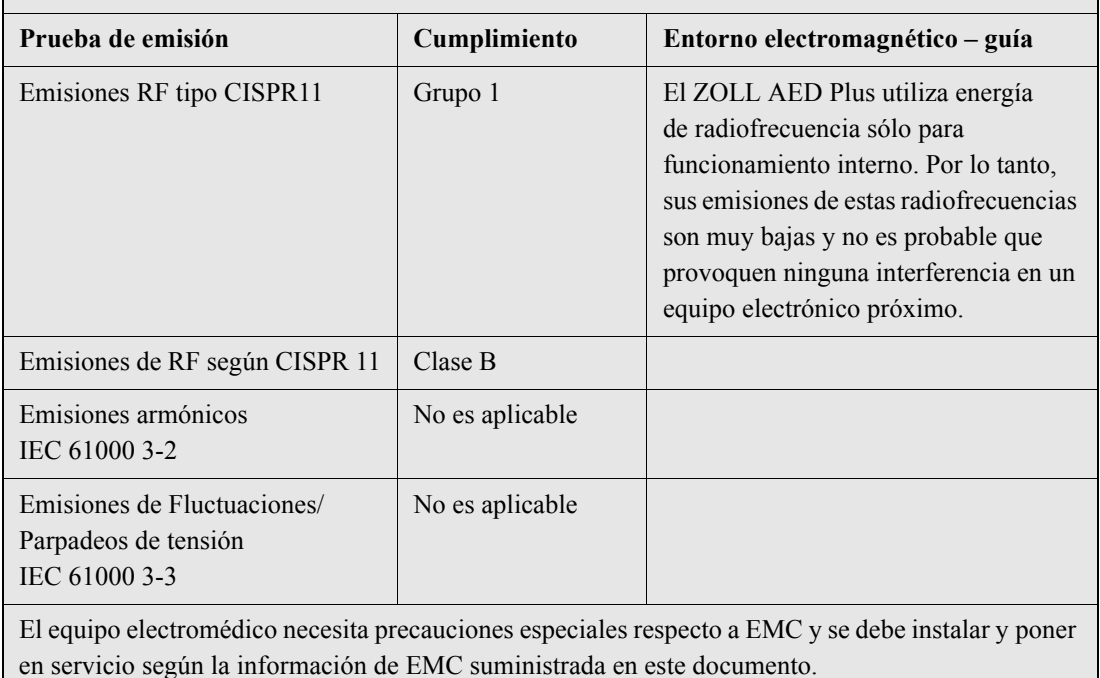

**El ZOLL AED Plus está destinado a uso en el entorno electromagnético especificado más abajo. El cliente o usuario de ZOLL AED Plus debe asegurar que se utiliza en un entorno de este tipo.**

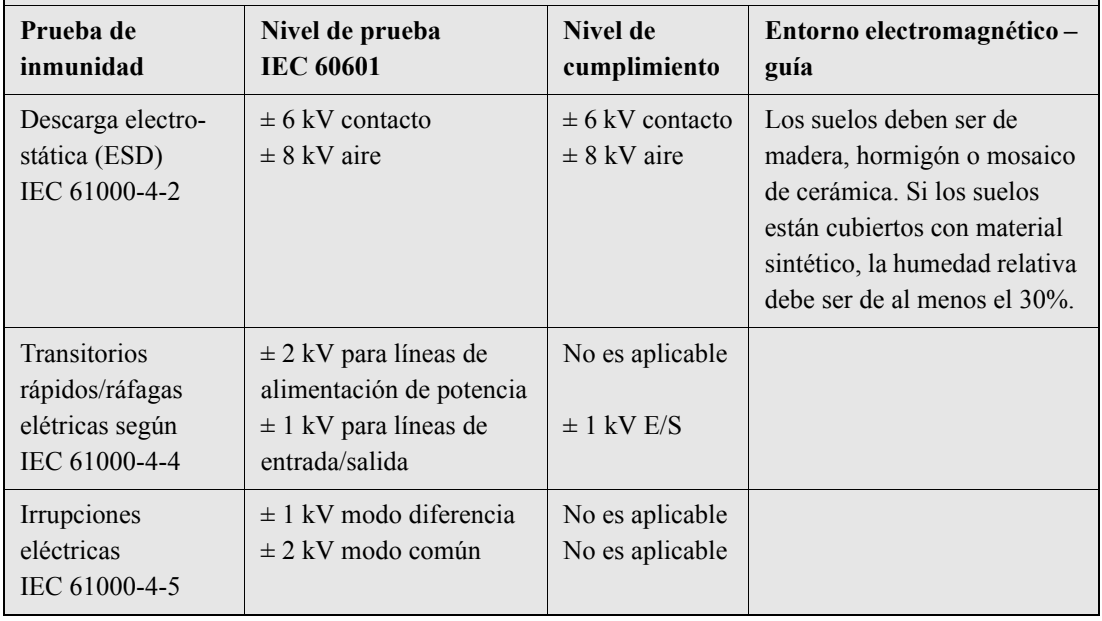

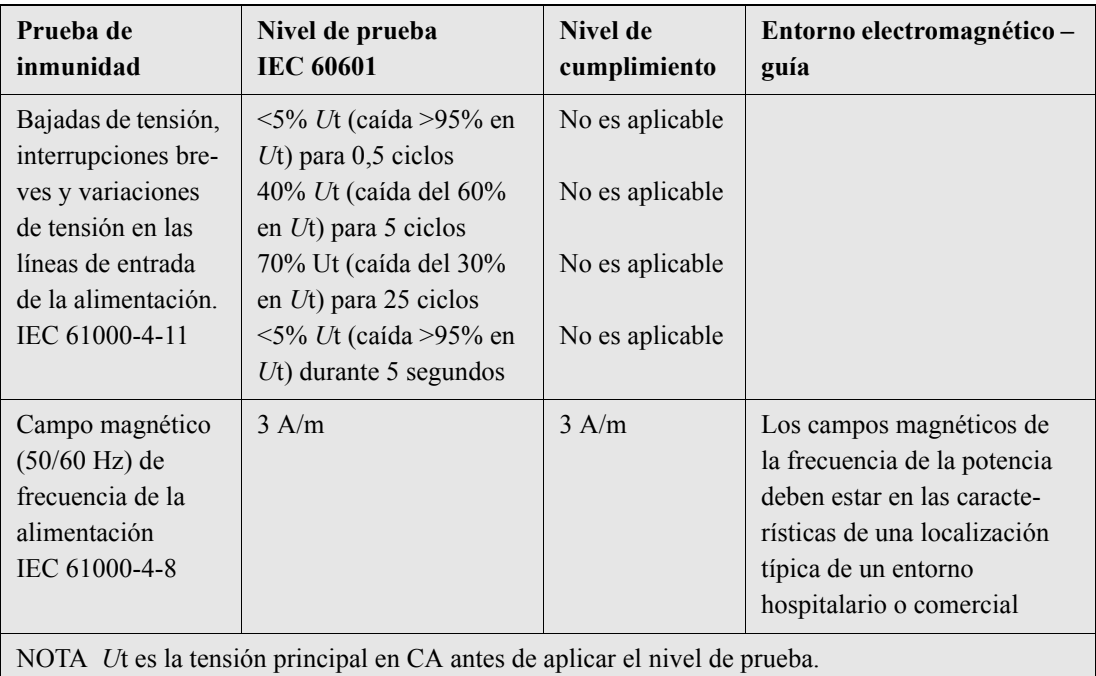

**El ZOLL AED Plus está destinado a uso en el entorno electromagnético especificado más abajo. El cliente o usuario de ZOLL AED Plus debe asegurar que se utiliza en un entorno de este tipo.**

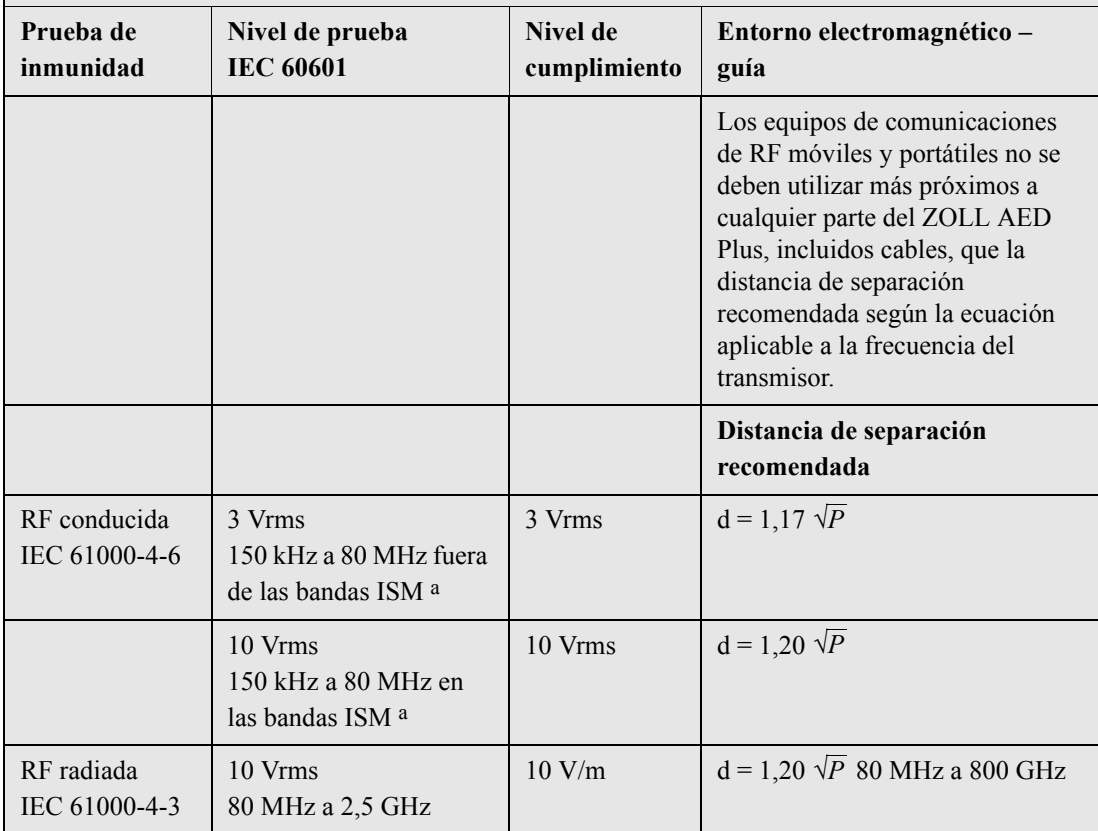

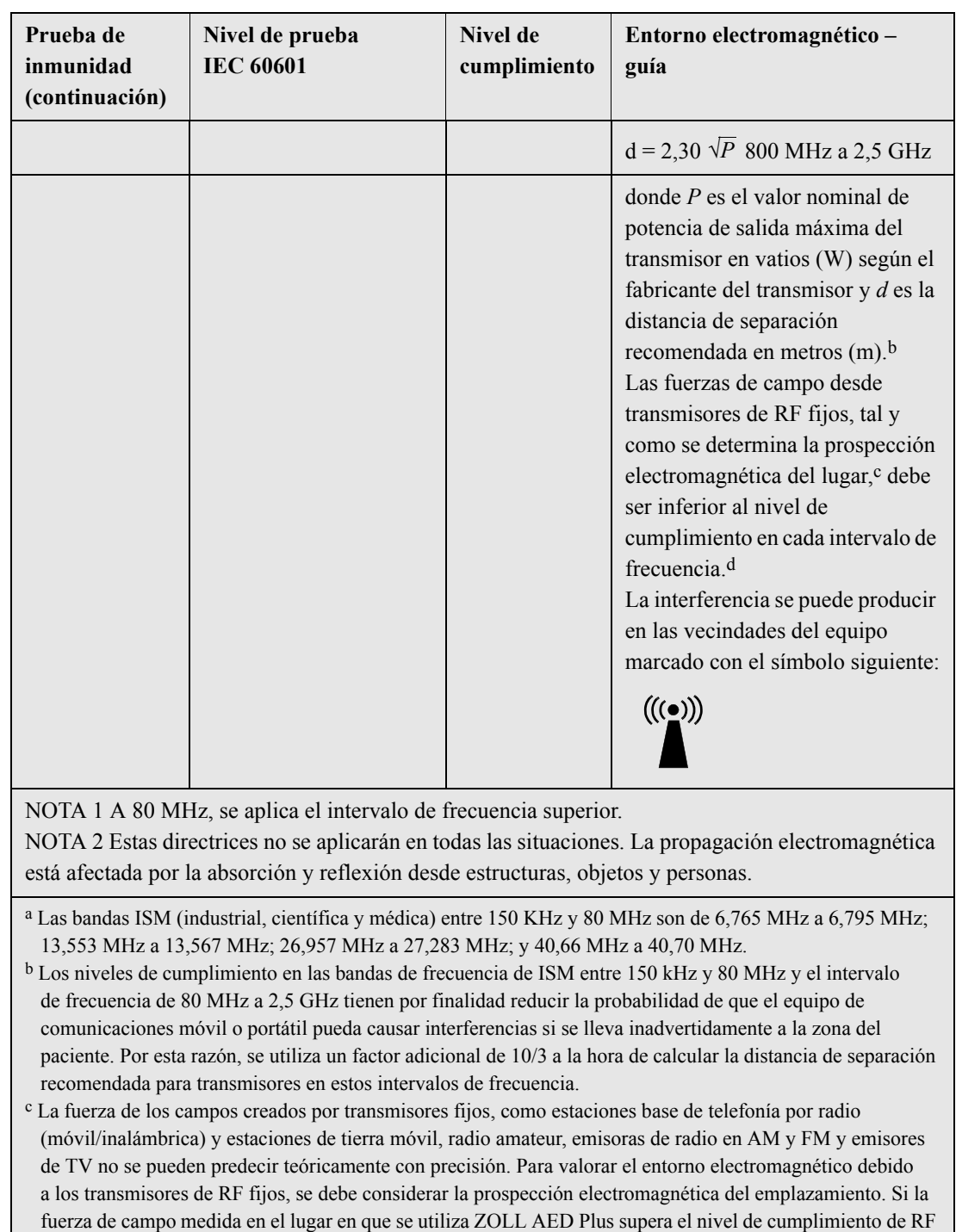

- rendimiento anormal, pueden ser necesarias medidas adicionales, como orientar o situar el ZOLL AED Plus de nuevo.
- d En el intervalo de frecuencia de 150kHz a 80 MHz, la fuerza de campo debe ser inferior a (*V1*) V/m.

aplicable, se debe observar el ZOLL AED Plus para verificar su funcionamiento normal. Si se observa un

#### **Distancias recomendadas entre el equipo de comunicaciones de RF móviles y portátiles y el ZOLL AED Plus**

El ZOLL AED Plus está destinado a utilizarlo en un entorno donde las perturbaciones producidas por RF radiada estén controladas. El cliente o el usuario de ZOLL AED Plus puede ayudar a evitar la interferencia manteniendo una distancia mínima entre el equipo de comunicaciones por RF portátil y móvil (transmisores) y el ZOLL AED Plus tal y como se recomienda más abajo, según la potencia de salida máxima del equipo de comunicaciones.

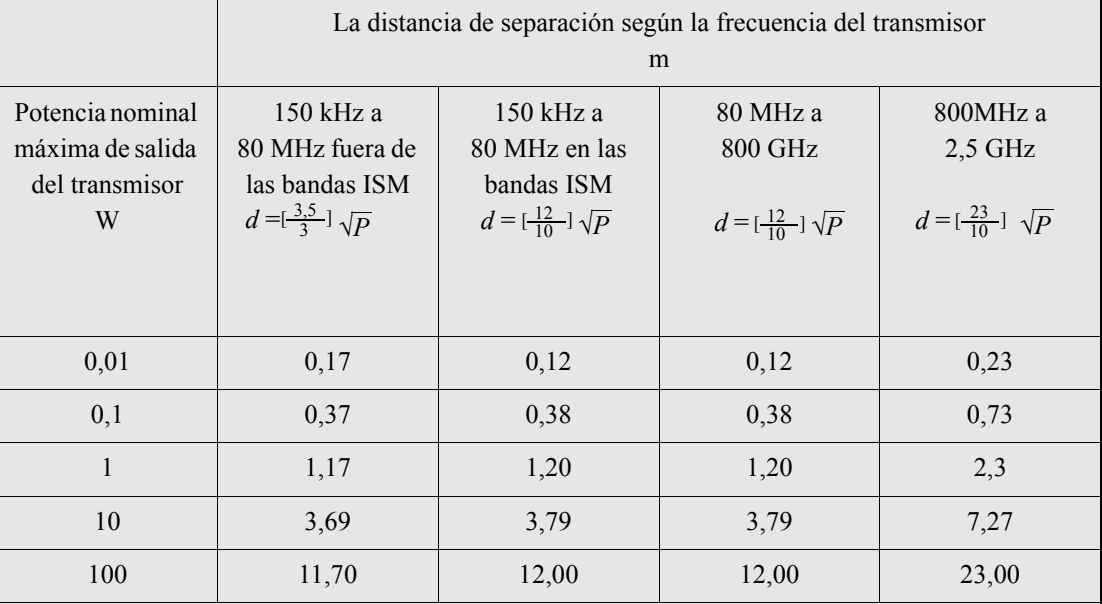

Para transmisores cuyo valor nominal de potencia de salida no se enumera aquí, la distancia de separación recomendada d en metros (m) se puede calcular utilizando la ecuación equivalente a la frecuencia del transmisor, donde P es el valor nominal de la potencia de salida máxima del transmisor en vatios (W) según el fabricante del transmisor.

NOTA 1 A 80 MHz y 800 MHz, se aplica la distancia de separación para el intervalo de frecuencia superior.

NOTA 2 Las bandas ISM (industrial, científica y médica) entre 150 kHz y 80 MHz son de 6,765 MHz a 6,795 MHz; 13,553 MHz a 13,567 MHz; 26,957 MHz a 27,283 MHz; y 40,66 MHz a 40,70 MHz.

NOTA 3 Se utiliza un factor adicional de 10/3 para calcular la distancia de separación recomendada para los transmisores en las bandas de frecuencia ISM entre 150 kHz y 80 MHz y en el rango de frecuencia 80 MHz a 2,5 GHz para reducir la probabilidad de que el equipo de comunicaciones portátil o móvil pueda causar interferencia si se lleva inadvertidamente a la zona del paciente. NOTA 4 Estas directrices no se aplicarán en todas las situaciones. La propagación electromagnética está afectada por la absorción y reflexión desde estructuras, objetos y personas.

# <span id="page-40-0"></span>Característica de la forma de onda bifásica rectilínea

La tabla siguiente muestra las características de la forma de onda bifásica rectilínea cuando se descarga a resistencias de 25 ohmios, 50 ohmios, 100 ohmios y 125 ohmios con un ajuste de energía máximo de 200 julios.

|                                                                  | Descargado a<br>una resistencia<br>de 25 ohmios | Descargado a<br>una resistencia<br>de 50 ohmios | Descargado a<br>una resistencia<br>de 100 ohmios | Descargado a<br>una resistencia<br>de 125 ohmios |
|------------------------------------------------------------------|-------------------------------------------------|-------------------------------------------------|--------------------------------------------------|--------------------------------------------------|
| Primera fase<br>Corriente inicial máxima                         | 32A                                             | 26A                                             | 21A                                              | 17A                                              |
| Primera fase<br>Corriente promedio                               | 28 A                                            | 22A                                             | 16A                                              | 13A                                              |
| Duración de la<br>primera fase                                   | $6 \text{ ms}$                                  | 6 <sub>ms</sub>                                 | 6 <sub>ms</sub>                                  | 6 <sub>ms</sub>                                  |
| Duración de la interfase<br>entre las fases primera<br>y segunda | $150 \mu s$ .                                   | $150 \mu s$                                     | $150 \mu s$                                      | $150 \mu s$                                      |
| Corriente inicial máxima<br>de la segunda fase                   | 33A                                             | 19A                                             | 12A                                              | 11A                                              |
| Corriente promedio de<br>la segunda fase                         | 21A                                             | 14A                                             | 11A                                              | 10A                                              |
| Duración de la<br>segunda fase                                   | 4 ms                                            | 4 ms                                            | $4 \text{ ms}$                                   | $4 \text{ ms}$                                   |

*Tabla 9: Forma de onda bifásica*

La eficacia de la forma de onda bifásica rectilínea de ZOLL se ha verificado clínicamente durante un estudio de desfibrilación de fibrilación ventricular (FV) y taquicardia ventricular (TV). A continuación se describe este estudio, realizado utilizando los desfibriladores M-Series de ZOLL, y los resultados obtenidos. Como la forma de onda bifásica rectilínea del AED Plus utiliza el mismo ritmo para la primera y la segunda fase, corrientes/voltages de primera y segunda fase similares y esencialmente los mismos mecanismos para controlar la forma de onda de desfibrilación, se considera que las formas de onda de desfibrilación de M-Series y del AED Plus son básicamente equivalentes.

#### <span id="page-41-0"></span>Resultados de los ensayos clínicos de la forma de onda bifásica de M Series

La eficacia de la forma de onda bifásica rectilínea de ZOLL se ha verificado clínicamente durante un estudio de desfibrilación de fibrilación ventricular (FV) y taquicardia ventricular (TV). Para garantizar la seguridad de la forma de onda y la selección de energía se realizó inicialmente un estudio de viabilidad de la desfibrilación de FV y VT (n=20) en dos grupos distintos de pacientes. Seguidamente, se realizó un ensayo clínico independiente multicéntrico y aleatorio para verificar la eficacia de la forma de onda. A continuación se proporciona una descripción de este estudio. El estudio se realizó utilizando sistemas de desfibrilación ZOLL formados por desfibriladores ZOLL, la forma de onda bifásica rectilínea de ZOLL y los parches multifunción de ZOLL.

<span id="page-41-1"></span>Ensayo clínico multicéntrico aleatorio de desfibrilación de fibrilación ventricular (FV) y taquicardia ventricular (TV)

**Descripción general:** La eficacia de la desfibrilación de la forma de onda bifásica rectilínea de ZOLL se comparó con una onda sinusal amortiguada monofásica en un estudio multicéntrico aleatorio prospectivo de pacientes sometidos a desfibrilación ventricular de la FV y TV durante estudios electrofisiológicos y pruebas e implantes DCI. Se sometió a estudio un total de 194 pacientes. Se excluyeron del análisis diez (10) pacientes que no cumplían todos los criterios del protocolo.

**Objetivos:** El objetivo principal del estudio era comparar la eficacia de la primera descarga de forma de onda bifásica rectilínea con una forma de onda monofásica de 200 J. El objetivo secundario era comparar la eficacia de todas las descargas (tres descargas consecutivas de 120, 150 y 170 J) de la forma de onda bifásica rectilínea con la de una forma de onda monofásica (tres descargas consecutivas de 200,  $300 \text{ y } 360 \text{ J}$ ). Un nivel de significación de p = 0,05 obtenido con la prueba exacta de Fisher se consideró estadísticamente significativo. Asimismo, se consideró que las diferencias entre las dos formas de onda eran estadísticamente significativas cuando el intervalo de confianza habitual del 95% o el de 90%\* recomendado por la AHA entre las dos formas de onda es superior al 0%.

**Resultados:** La población del estudio formada por 184 pacientes tenía una edad media de 63 ±14 años. 143 pacientes eran hombres. En el grupo bifásico (fibrilación ventricular/flúter, n=80, taquicardia ventricular, n=18) había 98 pacientes y en el grupo monofásico (fibrilación ventricular/flúter, n=76, taquicardia ventricular, n=10) 86. No se documentaron lesiones ni sucesos adversos relacionados con el estudio.

En la primera descarga, la eficacia de la primera inducción de descargas bifásicas a 120 J fue del 99% frente al 93% de las descargas monofásicas a 200 J (p=0,0517, 95% de intervalo de confianza de la diferencia de –2,7% a 16,5% y un intervalo de confianza del 90% de la diferencia de –1,01% a 15,3%).

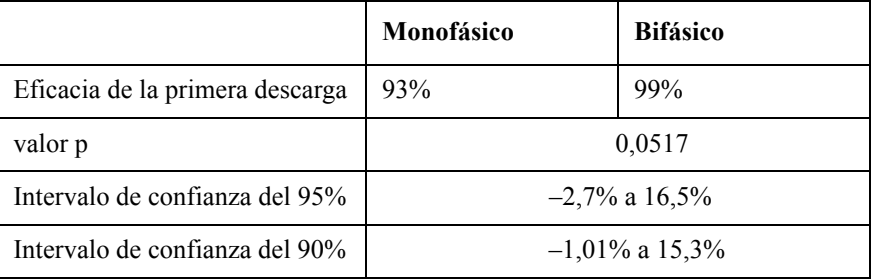

Se logró una desfibrilación satisfactoria con descargas bifásicas rectilíneas con un 58% menos de corriente suministrada que con las descargas monofásicas (14  $\pm$ 1 frente a 33  $\pm$ 7 A, p=0,0001).

La diferencia de la eficacia entre las descargas rectilíneas bifásicas y monofásicas fue mayor en los pacientes de impedancia transtorácica elevada (superior a 90 ohmios). En la primera descarga, la eficacia de la primera inducción de descargas bifásicas fue del 100% frente al 63% de las descargas monofásicas en pacientes de impedancia elevada (p=0,02; 95% de intervalo de confianza de la diferencia de –0,021% a 0,759% y un intervalo de confianza del 90% de la diferencia de 0,037% a 0,706%).

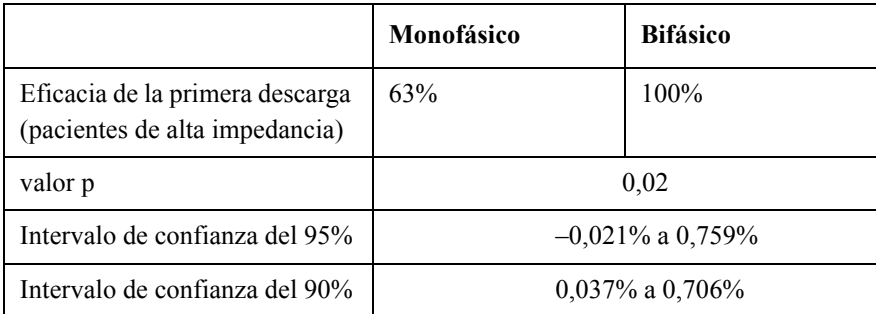

Un paciente necesitó una segunda descarga bifásica a 150 J para lograr una eficacia del 100%, frente a seis pacientes para los que se necesitaron descargas de hasta 360 J para conseguir una eficacia de desfibrilación total del 100%.

**Conclusión**: Los datos demuestran la eficacia equivalente de las descargas bifásicas rectilíneas de baja energía comparadas con las descargas monofásicas estándar de alta energía en la desfibrilación transtorácica para todos los pacientes con un nivel de confianza del 95%. Asimismo, los datos demuestran una mejor eficacia de las descargas bifásicas rectilíneas de baja energía comparadas con las descargas monofásicas estándar de alta energía en pacientes de alta impedancia transtorácica con un nivel de confianza del 90%. No se documentaron consecuencias peligrosas o sucesos adversos relacionados con el uso de la forma de onda bifásica rectilínea.

\* Kerber, R., et. al., AHA Scientific Statement, Circulation, 1997; 95: 1677-1682:

"... the task force suggests that to demonstrate superiority of an alternative waveform over standard waveforms, the upper boundary of the 90% confidence interval of the difference between standard and alternative waveforms must be < 0% (i.e., alternative is greater than standard)." ("...el equipo sugiere que para demostrar la superioridad de una forma de onda alternativa sobre la forma de onda estándar, el límite superior del intervalo de confianza del 90% de la diferencia entre la forma de onda estándar y las forma de onda alternativa debe ser < 0% (es decir, la alternativa es mayor que la estándar).")

## <span id="page-43-0"></span>Precisión del algoritmo de análisis del ECG

Sensibilidad, especificidad, tasa de falsos positivos y predictividad positiva son expresiones del rendimiento del sistema del análisis del ECG que utilizan los médicos o expertos clínicos al realizar comparaciones. Los detalles específicos de los cálculos se detallan más abajo. Los datos adjuntos detallan la precisión del algoritmo tal y como la han comprobado investigadores independientes.

El algoritmo:

- Divide el ritmo del ECG en segmentos de tres segundos.
- Filtra y mide el ruido, los artefactos y la derivación de línea base.
- Mide el contenido de la línea base ('oscilación' a las frecuencias correctas análisis de los dominios de frecuencia) de señal.
- Mide la tasa de QRS, su anchura y variabilidad.
- Mide la amplitud y la regularidad temporal ('autocorrelación') de picos y valles.
- Determina si son tratables por descarga varios segmentos de 3 segundos y entonces indica al socorrista que trate al paciente. La secuencia de algoritmo tarda aproximadamente 9 segundos.

*Tabla 10: Resultados de rendimiento clínico*

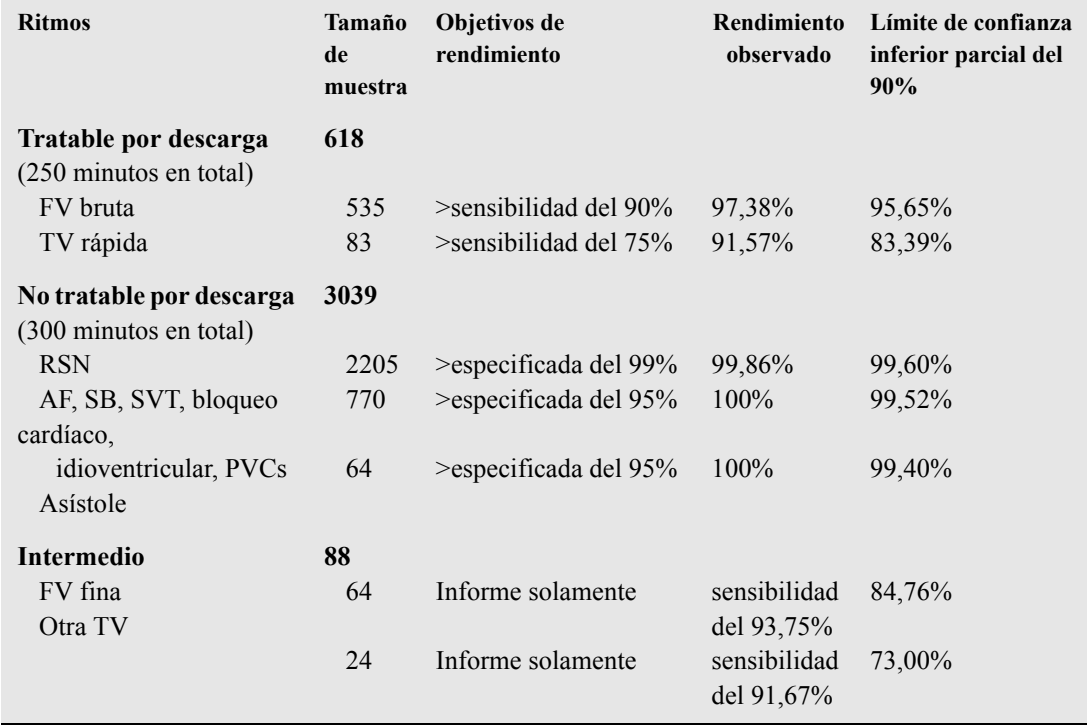

1. El rendimiento en arritmia se realiza según el artículo, RE Kerber, LB Becker, JD Bourland, RO Cummins, AP Hallstrom, MB Michos, G Nichol, JP Ornato, WH Thies, RD White, BD Zuckerman, "Automated External Defibrillators for Public Access Defibrillation: Recommendations for Specifying and Reporting Arrhythmia Analysis Algorithm Performance, Incorporation New Waveforms, and Enhancing Safety", Circulation 1997, Vol 95, No. 6, 1677-1681.

#### **Referencias:**

Young KD, Lewis RJ: "What is confidence? Part 2: Detailed definition and determination of confidence intervals". Annals of Emergency Medicine, September 1997; 30; 311-218.

"CRC Standard Mathematical Tables 28th Edition", William H. Beyer, Ph.D., CRC Press, Inc, Boca Raton, FL., 1981, Percentage Points, F-Distribution Table, pg. 573.